# Manuel de l'utilisateur du serveur HP ProLiant DL100 Series

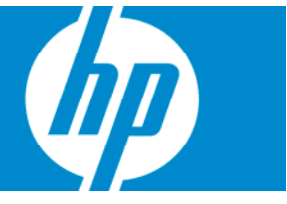

Référence 384049-054 Juillet 2007 (Quatrième édition) © Copyright 2005-2007 Hewlett-Packard Development Company, L.P.

Les informations contenues dans ce document pourront faire l'objet de modifications sans préavis. Les garanties relatives aux produits et services Hewlett-Packard Company sont exclusivement définies dans les déclarations de garantie limitée qui accompagnent ces produits et services. Aucune information de ce document ne peut être interprétée comme constituant une garantie supplémentaire. HP ne pourra être tenu responsable des éventuelles erreurs ou omissions de nature technique ou rédactionnelle qui pourraient subsister dans le présent document.

Microsoft et Windows sont des marques déposées de Microsoft Corporation aux États-Unis. Windows Server 2003 est une marque commerciale de Microsoft Corporation.

#### Public visé

Ce manuel est destiné au personnel qui installe, administre et répare les serveurs et systèmes de stockage. HP suppose que vous êtes qualifié en réparation de matériel informatique et que vous êtes averti des risques inhérents aux produits capables de générer des niveaux d'énergie élevés.

# Sommaire

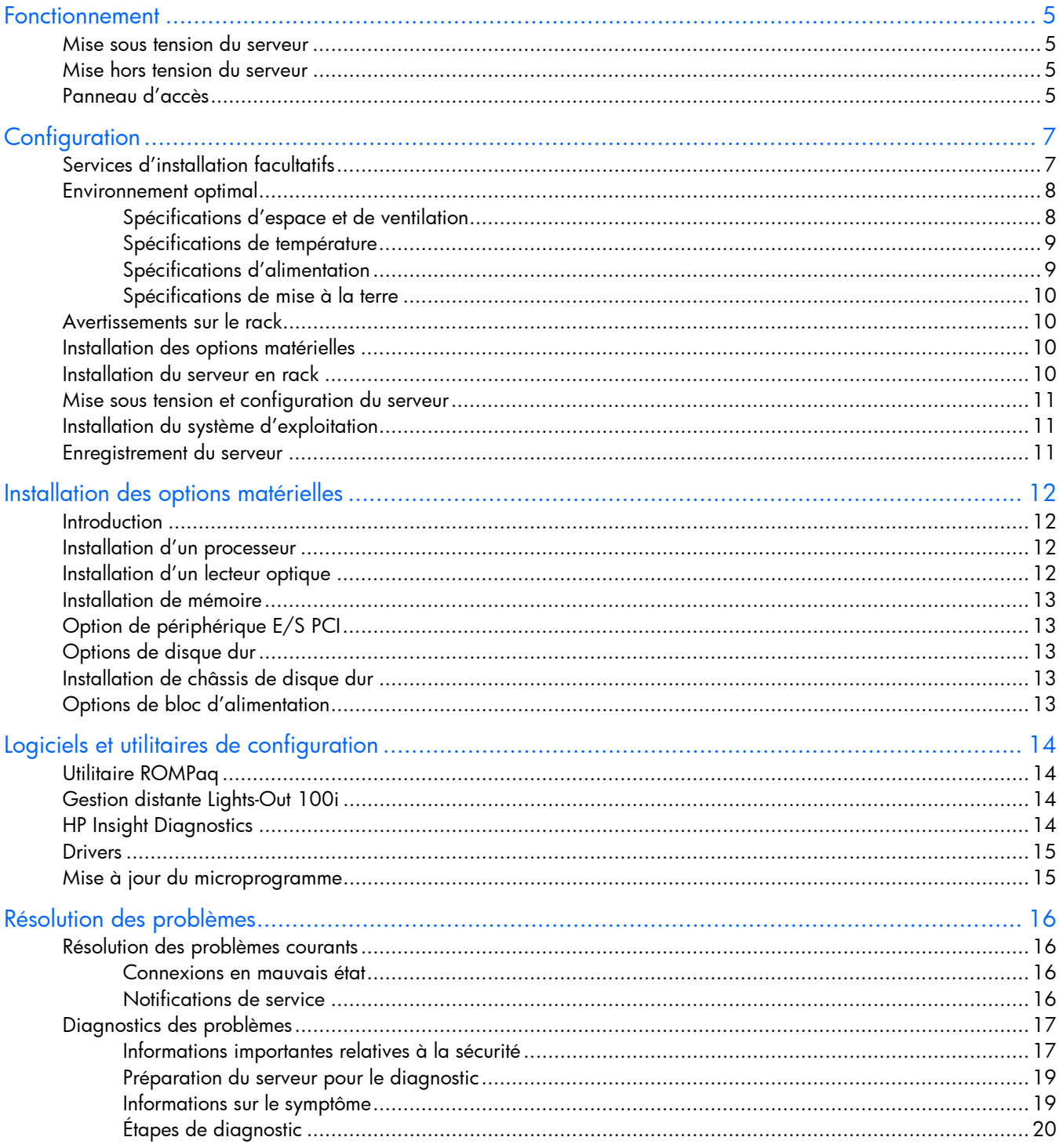

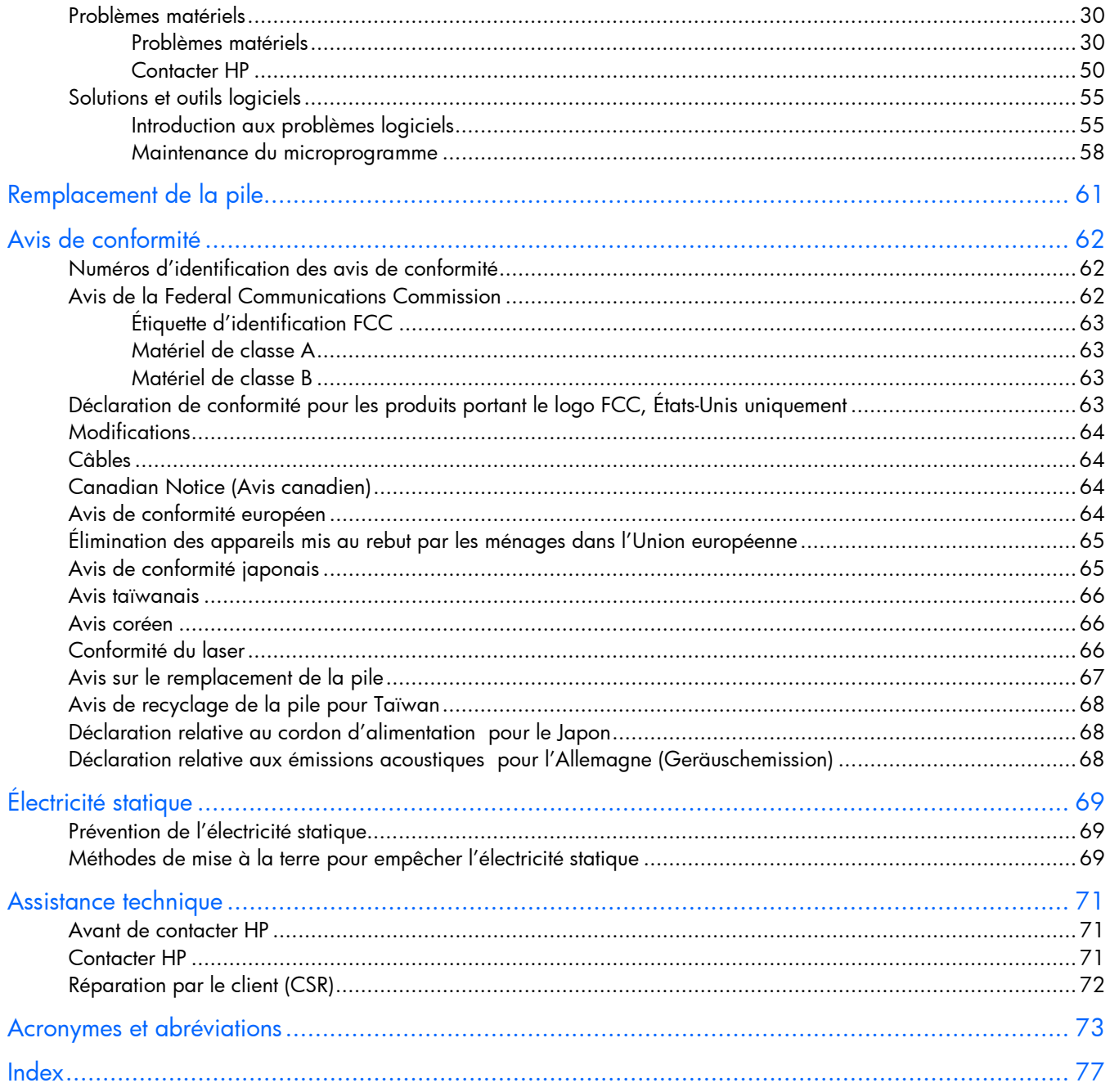

## <span id="page-4-0"></span>Fonctionnement

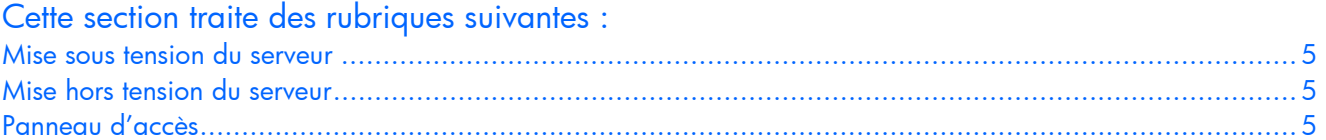

### <span id="page-4-1"></span>Mise sous tension du serveur

Pour mettre le serveur sous tension, appuyez sur le bouton de mise sous tension.

## <span id="page-4-2"></span>Mise hors tension du serveur

AVERTISSEMENT : pour limiter les risques de blessure, d'électrocution ou de détérioration W. du matériel, déconnectez le cordon d'alimentation afin de mettre le serveur complètement hors tension. Le bouton de mise sous tension du panneau avant ne coupe pas entièrement l'alimentation du système. Certaines parties de l'alimentation et certains circuits internes peuvent rester actifs jusqu'à ce que l'alimentation secteur soit coupée.

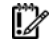

IMPORTANT : lors de l'installation d'un périphérique hot-plug, il n'est pas nécessaire de mettre le serveur hors tension.

- 1. Arrêtez le système d'exploitation selon la procédure préconisée dans la documentation associée.
- 2. Appuyez sur le bouton de mise sous tension pour mettre le serveur en mode Standby. Lorsque le serveur passe en mode Standby, le voyant d'alimentation du système passe du vert à un état éteint.
- 3. Débranchez les cordons d'alimentation.

Le système est maintenant hors tension.

# <span id="page-4-3"></span>Panneau d'accès

- 1. Mettez le serveur hors tension (page [5\)](#page-4-2).
- 2. Retirez le serveur du rack.
- 3. Effectuez l'une des opérations suivantes :
	- o À l'aide d'un tournevis Torx, desserrez la vis à serrage à main située à l'arrière du serveur.
	- o Desserrez la vis à serrage à main située sur le panneau arrière du serveur.
- 4. Faites glisser le panneau d'accès vers l'arrière d'environ 1,5 cm.
- 5. Soulevez et retirez le panneau d'accès.

REMARQUE : l'aspect du serveur peut être différent de celui illustré.

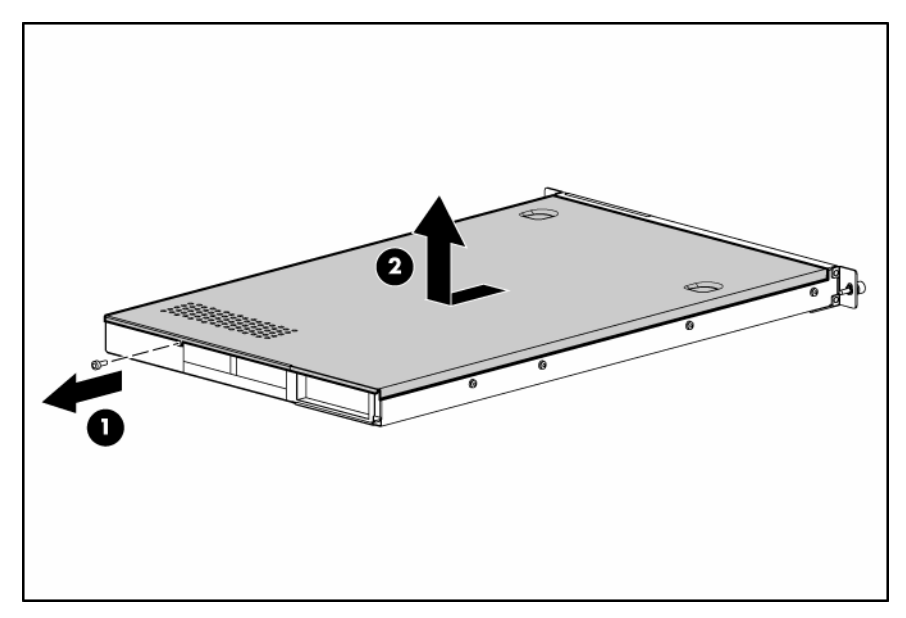

Pour replacer le composant, suivez la procédure de retrait dans l'ordre inverse.

# <span id="page-6-0"></span>**Configuration**

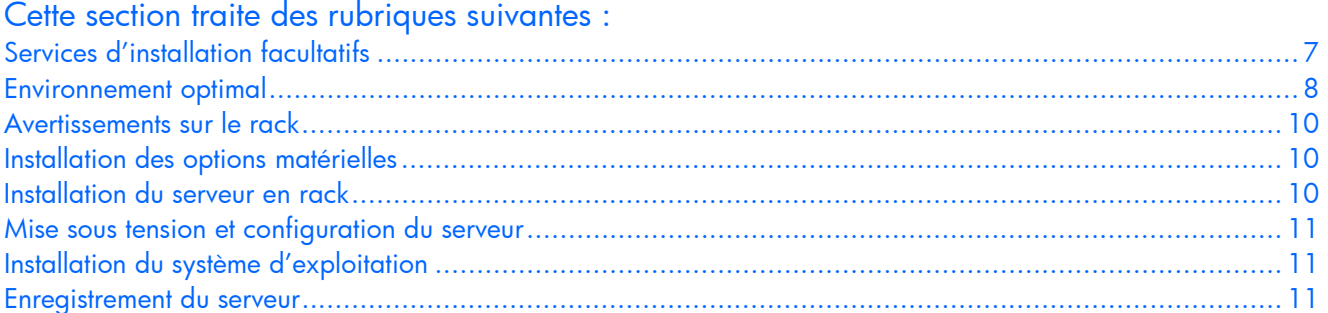

# <span id="page-6-1"></span>Services d'installation facultatifs

Assurés par des ingénieurs expérimentés et agréés, les services HP Care Pack vous permettent d'optimiser le fonctionnement de vos serveurs à l'aide de packages de prise en charge spécialement conçus pour les systèmes HP ProLiant. Les services HP Care Pack vous permettent d'intégrer à la fois la prise en charge matérielle et logicielle dans un package unique. Un certain nombre d'options de niveau de service sont à votre disposition pour répondre à vos besoins spécifiques.

Les services HP Care Pack proposent des niveaux de service mis à jour afin d'étendre votre garantie standard à l'aide de packages de prise en charge faciles à acheter et à utiliser, vous permettant ainsi d'optimiser vos investissements. Les services Care Pack incluent notamment :

- Prise en charge matérielle
	- o Intervention dans les 6 heures
	- o Intervention dans les 4 heures  $24h/24 \times 7i/7$
	- o Intervention dans les 4 heures jour ouvrable
- Prise en charge logicielle
	- o Microsoft®
	- o Linux
- Prise en charge matérielle et logicielle intégrée
	- o Critical Service
	- o Proactive 24
	- o Support Plus
	- o Support Plus 24
- Services de démarrage et de mise en oeuvre au niveau matériel et logiciel

Pour plus d'informations sur les services Care Pack, consultez le site Web HP [\(http://www.hp.com/hps/carepack/servers/cp\\_proliant.html\)](http://www.hp.com/hps/carepack/servers/cp_proliant.html).

## <span id="page-7-0"></span>Environnement optimal

Lors de l'installation du serveur, sélectionnez un emplacement répondant aux normes d'environnement décrites dans cette section.

### <span id="page-7-1"></span>Spécifications d'espace et de ventilation

Pour faciliter la maintenance et assurer une ventilation adéquate, respectez les spécifications d'espace et de ventilation suivantes lors du choix du site d'installation d'un rack :

- Laissez un dégagement minimum de 63,5 cm à l'avant du rack.
- Laissez un dégagement minimum de 76,2 cm à l'arrière du rack.
- Laissez un dégagement minimum de 121,9 cm entre l'arrière d'un rack et celui d'un autre rack ou d'une rangée de racks.

Les serveurs HP aspirent de l'air frais par la porte avant et rejettent de l'air chaud par la porte arrière. Les portes avant et arrière du rack doivent par conséquent être suffisamment dégagées pour permettre à l'air ambiant de la pièce de pénétrer dans le rack, et il en va de même avec la porte arrière pour permettre à l'air chaud de sortir du rack.

ATTENTION : pour éviter un refroidissement inapproprié susceptible de détériorer le matériel, Λ n'obstruez pas les ouvertures de ventilation.

Si le rack contient des espaces verticaux vides entre les serveurs ou les composants, ceux-ci peuvent provoquer une modification de la ventilation dans le rack et entre les serveurs. Comblez tous les vides à l'aide d'obturateurs afin de maintenir une ventilation adéquate.

ATTENTION : utilisez toujours des obturateurs pour remplir les espaces verticaux vides du rack, afin de garantir une ventilation adéquate. L'utilisation d'un rack sans obturateurs entraînerait un mauvais refroidissement susceptible de créer des dommages thermiques.

Les racks des gammes 9 000 et 10 000 assurent un refroidissement adéquat des serveurs par l'intermédiaire de trous d'aération dans les portes avant et arrière, qui offrent une zone d'ouverture de 64 pour cent pour la ventilation.

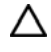

Δ

ATTENTION : lors de l'utilisation d'un rack de la gamme Compaq 7 000, vous devez installer dans la porte l'insert de ventilation [référence 327281-B21 (42U) ou 157847-B21 (22U)] afin d'assurer une ventilation et un refroidissement adéquats de l'avant vers l'arrière.

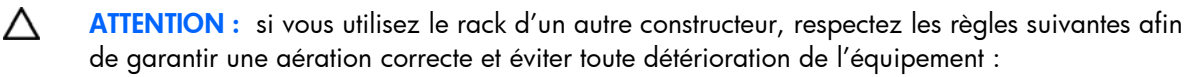

- Portes avant et arrière Si le rack 42U comporte des portes avant et arrière qui se ferment, vous devez y pratiquer des orifices également répartis de bas en haut, d'une superficie totale de 5 350 cm², afin de permettre une ventilation adéquate (l'équivalent de la zone d'ouverture de 64 % requise pour une bonne ventilation).
- Côté Le dégagement entre les panneaux latéraux et le composant de rack installé doit être d'au moins 7 cm.

### <span id="page-8-0"></span>Spécifications de température

Afin de garantir un fonctionnement correct et fiable du matériel, placez-le dans un environnement bien ventilé et correctement climatisé.

La température ambiante maximale de fonctionnement recommandée (TMRA) pour la plupart des produits de type serveur est de 35°C. La température ambiante de la pièce où est installé le rack ne doit pas dépasser cette température.

Δ ATTENTION : afin d'éviter toute détérioration du matériel lors de l'installation d'options de fabricants tiers :

- Veillez à ce que d'éventuelles options ne gênent pas la circulation de l'air autour des serveurs ou n'augmentent pas la température interne du rack au-delà des limites maximales autorisées.
- Ne dépassez pas la TMRA recommandée par le constructeur.

### <span id="page-8-1"></span>Spécifications d'alimentation

L'installation de ce matériel doit être faite en conformité avec les réglementations en vigueur en matière d'installation informatique et réalisée par des électriciens agréés. Cet équipement a été conçu pour fonctionner dans des installations régies par les normes NFPA 70 (Code électrique national, édition 1999) et NFPA 75 (Code de protection des équipements informatiques et de traitement des données, édition 1992). Pour connaître les capacités de charge des options, consultez l'étiquette figurant sur le produit ou la documentation utilisateur fournie avec l'option.

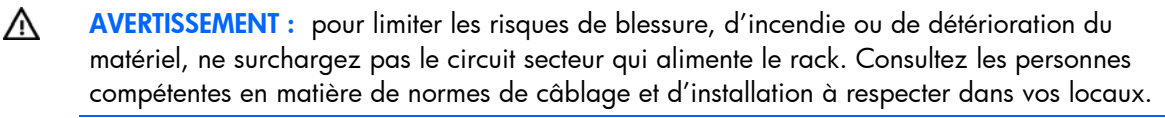

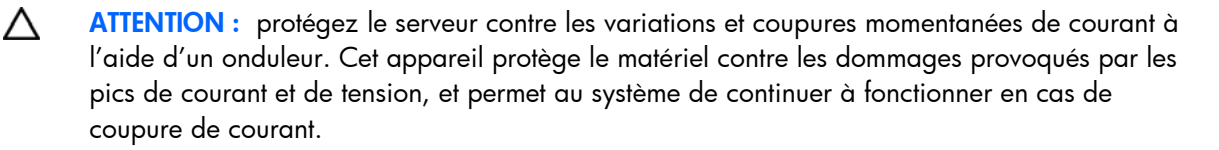

Lors de l'installation de plusieurs serveurs, il peut s'avérer nécessaire d'utiliser des unités de distribution de courant supplémentaires afin d'alimenter l'ensemble des périphériques en toute sécurité. Respectez les consignes suivantes :

- Répartissez la charge électrique du serveur entre les différents circuits d'alimentation secteur disponibles.
- La charge électrique globale du système ne doit pas dépasser 80 % de la charge nominale du circuit secteur utilisé.
- N'utilisez pas de prises multiples communes avec ce matériel.
- Prévoyez un circuit électrique distinct pour le serveur.

### <span id="page-9-0"></span>Spécifications de mise à la terre

Le serveur doit être relié à la terre pour un fonctionnement correct en toute sécurité. Aux États-Unis, installez ce matériel conformément à l'article 250 de la norme NFPA 70, édition 1999, et aux réglementations locales et régionales. Au Canada, installez ce matériel conformément à la réglementation électrique canadienne (CSA, Canadian Standards Association C22.1). Dans tous les autres pays, installez ce matériel conformément à l'ensemble des réglementations électriques régionales ou nationales, telles que l'IEC (International Electrotechnical Commission) Code 364 (paragraphes 1 à 7). Vous devez vous assurer en outre que toutes les unités de distribution de l'alimentation utilisées dans l'installation, notamment le câblage, les prises, etc., sont des dispositifs de mise à la terre répertoriés ou homologués.

Du fait des courants de fuite élevés liés à la connexion de plusieurs serveurs sur la même source d'alimentation, HP recommande l'utilisation d'une PDU branchée en permanence sur le circuit secteur du bâtiment, ou bien fournie avec un cordon non amovible branché sur une prise de type industriel. Les prises à verrouillage NEMA ou celles conformes à la norme IEC 60309 sont adaptées à cet usage. L'utilisation de prises multiples communes n'est pas recommandée avec ce matériel.

### <span id="page-9-1"></span>Avertissements sur le rack

### ⚠

AVERTISSEMENT : Pour limiter les risques de blessure ou de détérioration du matériel, vérifiez les points suivants :

- Les vérins sont abaissés au sol.
- Le rack repose entièrement sur les vérins.
- Les pieds de stabilisation sont fixés au rack en cas d'installation d'un seul rack.
- Les racks sont couplés dans le cas d'une configuration à plusieurs racks.
- Ne sortez qu'un seul composant à la fois. Le rack peut perdre de sa stabilité si plusieurs éléments sont sortis simultanément.
- AVERTISSEMENT : pour limiter les risques de blessure ou de détérioration du matériel lors du W retrait d'un rack, notez les points suivants :
	- Deux personnes au minimum sont nécessaires pour décharger en toute sécurité le rack de sa palette. Un rack de type 42U vide peut peser jusqu'à 115 kg et mesurer plus de 2,10 m. Déplacé sur ses roulettes, il peut devenir instable.
	- Ne vous placez jamais devant le rack lorsque vous le faites descendre de la palette sur la rampe. Manipulez-le toujours par les côtés.

## <span id="page-9-2"></span>Installation des options matérielles

Installez toutes les options matérielles avant d'initialiser le serveur. Pour plus d'informations, reportez-vous à la documentation sur les options. Pour obtenir des informations spécifiques au serveur, reportez-vous à la section « Installation des options matérielles », page [12.](#page-11-0)

## <span id="page-9-3"></span>Installation du serveur en rack

Reportez-vous aux instructions fournies avec le rack concernant l'installation du serveur.

## <span id="page-10-0"></span>Mise sous tension et configuration du serveur

Pour mettre le serveur sous tension, appuyez sur le bouton Marche/Standby.

Pour plus d'informations sur la configuration du serveur, reportez-vous à la fiche d'installation du serveur.

# <span id="page-10-1"></span>Installation du système d'exploitation

Pour fonctionner correctement, le système d'exploitation de votre serveur doit être pris en charge. Pour obtenir des informations récentes sur les systèmes d'exploitation pris en charge, consultez le site Web HP [\(http://www.hp.com/go/supportos\)](http://www.hp.com/go/supportos).

Pour installer un système d'exploitation sur le serveur, introduisez le CD de ce système dans le lecteur optique (en option) et redémarrez le serveur. Cette procédure peut nécessiter que vous obteniez des drivers supplémentaires à partir du CD d'assistance livré avec le serveur ou du CD fourni avec cette option. Un lecteur de disquette USB en option peut s'avérer nécessaire si vous devez installer des drivers fournis sur disquettes. Les drivers qui peuvent disposer de mises à jour sont disponibles sur le site Web HP [\(http://www.hp.com/support\)](http://www.hp.com/support).

Suivez les instructions qui apparaissent à l'écran pour commencer l'installation.

### <span id="page-10-2"></span>Enregistrement du serveur

Pour enregistrer le serveur, visitez le site Web d'enregistrement HP [\(http://register.hp.com\)](http://register.hp.com/).

# <span id="page-11-0"></span>Installation des options matérielles

#### Cette section traite des rubriques suivantes :

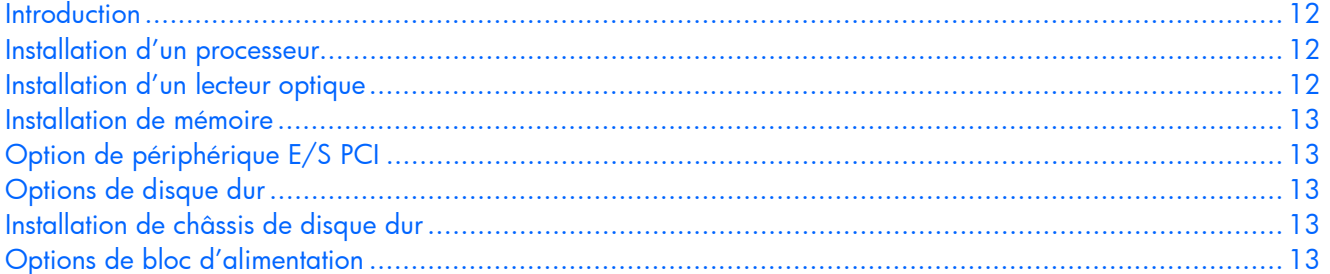

## <span id="page-11-1"></span>**Introduction**

Si vous installez plusieurs options, consultez les instructions d'installation de toutes les options matérielles et identifiez les étapes similaires afin de simplifier le processus.

Pour connaître les options HP prises en charge, reportez-vous aux instructions Quickspecs du site Web HP [\(http://www.hp.com/servers/proliant](http://www.hp.com/servers/proliant)).

- AVERTISSEMENT : pour limiter les risques de brûlure au contact de surfaces chaudes, laissez ∧ refroidir les disques et les composants internes du système avant de les toucher.
- Λ ATTENTION : pour éviter d'endommager des composants électriques, assurez-vous que le serveur est correctement relié à la terre avant de procéder à toute installation. Une mise à la terre incorrecte peut en effet provoquer une décharge électrostatique.

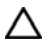

ATTENTION : avant de procéder à l'installation de quelque option que ce soit, mettez le serveur hors tension pour éviter tout risque d'endommagement du serveur et de l'équipement (« [Mise hors tension du serveur](#page-4-2) », page [5\)](#page-4-2).

## <span id="page-11-2"></span>Installation d'un processeur

Reportez-vous aux instructions fournies avec votre processeur pour l'installer sur votre serveur.

ATTENTION : pour éviter tout dysfonctionnement du serveur et toute détérioration du matériel, Λ n'installez pas des processeurs de types différents ou cadencés différemment.

# <span id="page-11-3"></span>Installation d'un lecteur optique

Reportez-vous aux instructions fournies avec votre lecteur optique pour l'installer sur le serveur.

## <span id="page-12-0"></span>Installation de mémoire

Pour obtenir des instructions d'installation de mémoire spécifiques au serveur, reportez-vous à la fich ed'installation fournie avec le serveur.

# <span id="page-12-1"></span>Option de périphérique E/S PCI

Pour obtenir des instructions d'installation de périphérique E/S PCI spécifiques au serveur, consultez les instructions d'installation incluses avec le kit d'option de périphérique E/S PCI.

# <span id="page-12-2"></span>Options de disque dur

Pour obtenir des instructions d'installation de disque dur spécifiques au serveur, reportez-vous à la fiche d'installation fournie avec le serveur.

## <span id="page-12-3"></span>Installation de châssis de disque dur

Pour obtenir des instructions d'installation de châssis de disque dur spécifiques au serveur, reportez-vous à la fiche d'installation fournie avec le serveur.

# <span id="page-12-4"></span>Options de bloc d'alimentation

Pour obtenir des instructions d'installation de bloc d'alimentation spécifiques au serveur, reportez-vous à la fiche d'installation fournie avec le serveur.

# <span id="page-13-0"></span>Logiciels et utilitaires de configuration

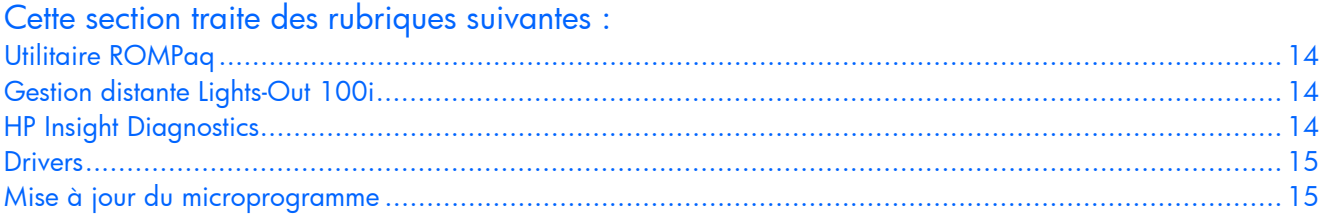

## <span id="page-13-1"></span>Utilitaire ROMPaq

La réécriture de la ROM permet de mettre à niveau les microprogrammes (BIOS) avec les utilitaires ROMPaq Système ou Option. Pour mettre à niveau les BIOS, insérez une disquette ROMPaq dans l'unité de disquette et réinitialisez le système.

L'utilitaire ROMPaq vérifie le système et propose un choix de révisions de ROM disponibles, s'il en existe plusieurs. Cette procédure est la même pour les utilitaires ROMPaq Système et Option.

Pour plus d'informations sur l'utilitaire ROMPaq, consultez le site Web HP [\(http://www.hp.com/servers/manage\)](http://www.hp.com/servers/manage).

Pour réécrire la mémoire ROM à l'aide de ROMPaq :

- 1. Téléchargez la disquette de l'utilitaire système ROMPaq pour chaque option ou serveur cible pour lequel une réécriture de mémoire ROM est prévue. ROMPaq peut être téléchargé sur le site Web HP [\(http://www.hp.com/support\)](http://www.hp.com/support).
- 2. Arrêtez chacun des serveurs sur lesquels vous souhaitez mettre à niveau les images de la mémoire ROM système ou en option, puis redémarrez-les en utilisant la disquette ROMPaq appropriée.
- 3. Suivez la session interactive de l'utilitaire ROMPaq, au cours de laquelle vous êtes invité à sélectionner les périphériques dont la mémoire ROM doit être réécrite.
- 4. Une fois que l'utilitaire ROMPaq a réécrit la mémoire ROM des périphériques sélectionnés, mettez le système hors tension, puis à nouveau sous tension afin de relancer le système d'exploitation.

# <span id="page-13-2"></span>Gestion distante Lights-Out 100i

Le serveur prend en charge la fonctionnalité Gestion distante Lights-Out 100i. Pour plus d'informations , reportez-vous aux informations spécifiques au serveur sur le site Web HP [\(http://www.hp.com/servers/proliant\)](http://www.hp.com/servers/proliant).

# <span id="page-13-3"></span>HP Insight Diagnostics

L'utilitaire HP Insight Diagnostics affiche des informations sur le matériel du serveur et teste le fonctionnement du système. L'utilitaire propose une aide en ligne que vous pouvez consulter à partir du CD Insight Diagnostics ou sur le site Web HP [\(http://www.hp.com/support\)](http://www.hp.com/support).

### <span id="page-14-0"></span>**Drivers**

Les drivers et utilitaires HP sont disponibles sur le CD Support. Pour obtenir les derniers drivers ainsi que des informations récentes sur les systèmes d'exploitation pris en charge, consultez le site Web HP ([http://www.hp.com/support\)](http://www.hp.com/support).

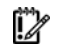

IMPORTANT : effectuez toujours une sauvegarde avant d'installer ou de mettre à jour les drivers de périphérique.

## <span id="page-14-1"></span>Mise à jour du microprogramme

Pour mettre à jour le microprogramme (BIOS ou BMC) du serveur, appliquez l'utilitaire ROMPaq (page [14\)](#page-13-1).

# <span id="page-15-0"></span>Résolution des problèmes

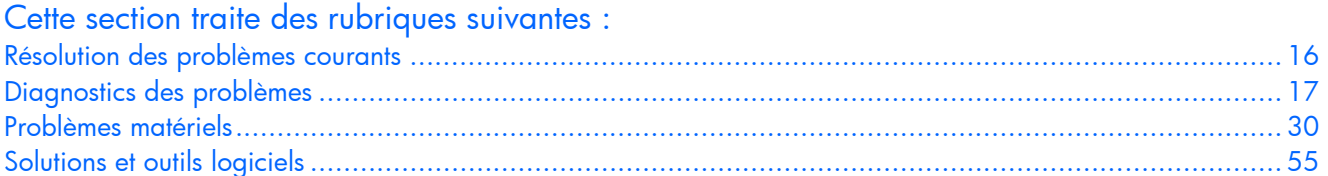

# <span id="page-15-1"></span>Résolution des problèmes courants

Connexions en mauvais état (page [16\)](#page-15-2)

Notifications de service (page [16\)](#page-15-3)

### <span id="page-15-2"></span>Connexions en mauvais état

#### Action :

- Vérifiez que tous les cordons d'alimentation sont correctement branchés.
- Vérifiez que tous les câbles de l'ensemble des composants internes et externes sont correctement alignés et branchés.
- Retirez tous les câbles d'alimentation et d'interface et vérifiez s'ils sont endommagés. Vérifiez que leurs broches ne sont pas tordues et que leurs connecteurs ne sont pas endommagés.
- Si le serveur dispose d'une goulotte fixe, vérifiez que les cordons et les câbles connectés sont correctement acheminés dans celle-ci.
- Vérifiez que chaque périphérique est correctement installé.
- Si un périphérique est doté de loquets, vérifiez qu'ils sont bien fermés et verrouillés.
- Examinez les voyants d'interconnexion et de verrouillage qui peuvent indiquer si un composant est mal connecté.
- Si le problème persiste, retirez et réinstallez chaque périphérique en vérifiant notamment que les broches des connecteurs ne sont pas tordues.

### <span id="page-15-3"></span>Notifications de service

Pour prendre connaissance des dernières notifications de service, consultez le site Web HP [\(http://www.hp.com/products/servers/platforms\)](http://www.hp.com/products/servers/platforms). Sélectionnez le modèle de serveur approprié, puis, dans la page du produit, cliquez sur le lien Documentation.

# <span id="page-16-0"></span>Diagnostics des problèmes

Cette section indique les étapes à suivre pour diagnostiquer rapidement un problème.

Pour résoudre efficacement un problème, HP vous conseille de commencer par le premier diagramme de la section « Diagramme de début de diagnostic » (page [20\)](#page-19-1) et de suivre les instructions de dépannage appropriées. Si les autres diagrammes ne fournissent pas de solution, suivez les étapes de diagnostic indiquées dans la section « Diagramme de diagnostic général » (page [21\)](#page-20-0). Le diagramme de diagnostic général est un processus de dépannage générique à utiliser lorsque le problème n'est pas spécifique au serveur, ou n'est pas aisément identifiable dans les autres diagrammes.

- iz IMPORTANT : ce manuel fournit des informations sur plusieurs serveurs. Certaines informations peuvent ne pas s'appliquer au serveur que vous dépannez. Reportez-vous à la documentation du serveur pour plus d'informations sur les procédures, options matérielles, outils logiciels et systèmes d'exploitation pris en charge par le serveur.
- AVERTISSEMENT : pour éviter les problèmes éventuels, lisez toujours les avertissements et ⚠ mises en garde de la documentation du serveur avant de supprimer, remplacer, remettre en place ou modifier des composants du système.

### <span id="page-16-1"></span>Informations importantes relatives à la sécurité

Familiarisez-vous avec les informations relatives à la sécurité présentées dans les sections suivantes avant de dépanner le serveur.

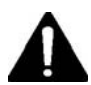

### Informations importantes relatives à la sécurité

Avant de dépanner ce produit, lisez attentivement le document *Informations importantes relatives à la sécurité* fourni avec le serveur.

### Symboles figurant sur le matériel

Les symboles suivants peuvent être placés sur l'équipement afin d'indiquer les dangers éventuels.

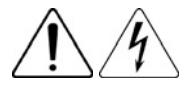

Ce symbole signale la présence de circuits électriques potentiellement dangereux ou de risques d'électrocution. Confiez la maintenance à du personnel qualifié. AVERTISSEMENT : pour réduire le risque d'électrocution, n'ouvrez pas ce boîtier. Confiez la maintenance, la mise à niveau et l'entretien à du personnel qualifié.

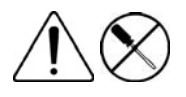

Ce symbole signale la présence de risques d'électrocution. Cette zone ne contient aucune pièce pouvant être réparée par l'opérateur. Ne l'ouvrez sous aucun prétexte.

AVERTISSEMENT : pour réduire le risque d'électrocution, n'ouvrez pas ce boîtier.

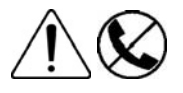

Ce symbole apposé sur une prise RJ-45 indique une connexion réseau. AVERTISSEMENT : pour réduire les risques d'électrocution, d'incendie ou de dommages matériels, ne branchez pas de connecteur de téléphone ou de télécommunication sur cette prise.

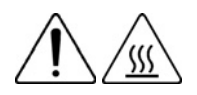

Les surfaces ou éléments signalés par ce symbole peuvent être brûlants. Un contact avec cette surface risque d'entraîner des blessures.

AVERTISSEMENT : pour réduire les risques de brûlure, laissez refroidir la surface ou l'élément avant de le toucher.

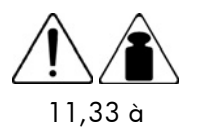

26,30 kg 25 à 58 livres

Ce symbole indique que l'équipement dépasse le poids maximum pouvant être manipulé en toute sécurité par une seule personne.

AVERTISSEMENT : pour réduire le risque de blessure ou de dommage matériel, respectez les consignes de santé et de sécurité appropriées en matière de manipulation d'équipements.

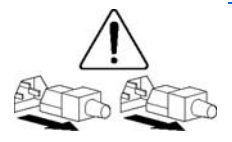

Ces symboles apposés sur des blocs ou des systèmes d'alimentation indiquent que l'équipement est alimenté par plusieurs sources.

AVERTISSEMENT : pour réduire le risque d'électrocution, débranchez tous les cordons d'alimentation afin de couper entièrement l'alimentation du système.

### Avertissements et précautions

AVERTISSEMENT : seuls des techniciens agréés formés par HP peuvent réparer ce matériel. ∧ Toutes les procédures détaillées de résolution des problèmes et de réparation concernent les sous-ensembles et les modules uniquement. De par la complexité des cartes individuelles et des sous-ensembles, il est vivement déconseillé d'intervenir sur les composants ou d'effectuer des modifications sur les câblages des circuits imprimés. Des réparations incorrectes peuvent avoir de graves conséquences sur la sécurité.

⚠ AVERTISSEMENT : Pour limiter les risques de blessure ou de détérioration du matériel, vérifiez les points suivants :

- Les pieds de réglage doivent être abaissés jusqu'au sol.
- Les pieds de réglage doivent supporter tout le poids du rack.
- Les pieds de stabilisation sont fixés au rack en cas d'installation d'un seul rack.
- Les racks sont couplés dans le cas d'une configuration à plusieurs racks.
- Ne sortez qu'un seul composant à la fois. Le rack peut perdre de sa stabilité si plusieurs éléments sont sortis simultanément.

AVERTISSEMENT : afin d'éviter tout risque d'électrocution ou de dégâts matériels : ∧

- Ne désactivez pas la prise de terre du cordon d'alimentation. Elle constitue en effet une protection importante.
- Branchez le cordon d'alimentation sur une prise électrique mise à la terre et facilement accessible à tout moment.
- Enlevez le cordon d'alimentation de la prise pour débrancher le matériel.
- Placez le cordon d'alimentation en dehors des lieux de passage et loin de tout objet pouvant le comprimer ou le pincer. Vous devez faire particulièrement attention à la prise, à la fiche murale et au point où le cordon sort du serveur.

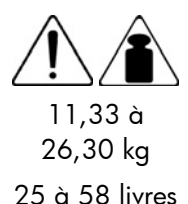

AVERTISSEMENT : pour éviter tout risque de blessure ou de détérioration du matériel :

- Respectez les règlements de sécurité du travail et de santé en matière de manipulation d'équipements.
- Faites-vous aider pour soulever et stabiliser le châssis pendant l'installation ou le retrait.
- Le serveur est instable lorsqu'il n'est pas fixé aux rails.
- Lorsque vous montez le serveur dans un rack, retirez les blocs d'alimentation ainsi que tous les autres modules amovibles afin de réduire le poids total du matériel.
- Δ ATTENTION : pour ventiler correctement le système, vous devez laisser un espace d'au moins 7,6 cm (3 pouces) à l'avant et à l'arrière du serveur.
- Δ ATTENTION : le serveur est conçu pour être mis à la terre. Pour garantir un fonctionnement correct, branchez uniquement le cordon d'alimentation secteur sur une prise secteur reliée à la terre.

### <span id="page-18-0"></span>Préparation du serveur pour le diagnostic

- 1. Vérifiez que le serveur est dans le bon environnement d'exploitation avec une alimentation, un conditionnement d'air et un contrôle d'humidité appropriés. Reportez-vous à la documentation du serveur pour connaître les spécifications environnementales requises.
- 2. Enregistrez tous les messages d'erreur affichés par le système.
- 3. Retirez tous les CD et disquettes de leur unité.
- 4. Mettez le serveur et les périphériques hors tension si vous souhaitez diagnostiquer le serveur hors ligne. Dans la mesure du possible, procédez toujours à un arrêt complet du système. Cela implique de :
	- **a.** Quitter toutes les applications.
	- **b.** Quitter le système d'exploitation.
	- c. Mettez le serveur hors tension (page  $5$ ).
- 5. Déconnectez les périphériques qui ne sont pas nécessaires pour effectuer le test (c'est-à-dire ceux non indispensables à la mise sous tension du serveur). Ne déconnectez pas l'imprimante si vous envisagez de l'utiliser pour imprimer les messages d'erreur.
- 6. Procurez-vous tous les outils nécessaires pour résoudre le problème, tels qu'un tournevis Torx, des adaptateurs de bouclage, un bracelet antistatique et les utilitaires requis.

HP vous recommande d'avoir accès à la documentation du serveur pour toute information spécifique.

### <span id="page-18-1"></span>Informations sur le symptôme

Avant de tenter de résoudre un problème de serveur, collectez les informations suivantes :

- Quels événements ont précédé la panne ? Le problème survient après quelle étape ?
- Qu'est-ce qui a changé depuis le début du fonctionnement du serveur ?
- Avez-vous récemment ajouté ou supprimé des éléments matériels ou logiciels ? Si c'est le cas, avez-vous bien changé les paramètres appropriés dans l'utilitaire de configuration du serveur, si nécessaire ?
- Depuis combien de temps le serveur présente-t-il des symptômes de problème ?
- Si le problème est aléatoire, quelles en sont la durée et la fréquence ?

Pour répondre à ces questions, les informations suivantes peuvent être utiles :

- Exécutez HP Insight Diagnostics (page [14\)](#page-13-3) et utilisez la page Survey pour afficher la configuration actuelle ou la comparer aux précédentes.
- Reportez-vous à vos enregistrements matériels et logiciels pour plus d'informations
- Reportez-vous aux voyants du serveur ainsi qu'à leurs différents états.

### <span id="page-19-0"></span>Étapes de diagnostic

Pour résoudre efficacement un problème, HP vous conseille de commencer par le premier diagramme de la section « Diagramme de début de diagnostic » (page [20\)](#page-19-1) et de suivre les instructions de dépannage appropriées. Si les autres diagrammes ne fournissent pas de solution, suivez les étapes de diagnostic indiquées dans la section « Diagramme de diagnostic général » (page [21\)](#page-20-0). Le diagramme de diagnostic général est un processus de dépannage générique à utiliser lorsque le problème n'est pas spécifique au serveur, ou n'est pas aisément identifiable dans les autres diagrammes.

Les diagrammes disponibles sont les suivants :

- Diagramme de début de diagnostic (page [20\)](#page-19-1)
- Diagramme de diagnostic général (page [21\)](#page-20-0)
- Diagramme des problèmes de mise sous tension (page [23\)](#page-22-0)
- Diagramme des problèmes POST (page [25\)](#page-24-0)
- Diagramme des problèmes d'amorçage de système d'exploitation (page [27\)](#page-26-0)
- Diagramme des indications de panne de serveur (page [29\)](#page-28-0)

Les chiffres entre parenthèses dans les cases de diagramme correspondent aux tableaux référençant d'autres documents détaillés ou instructions de dépannage.

### <span id="page-19-1"></span>Diagramme de début de diagnostic

Utilisez le diagramme et le tableau suivants pour démarrer le processus de diagnostic.

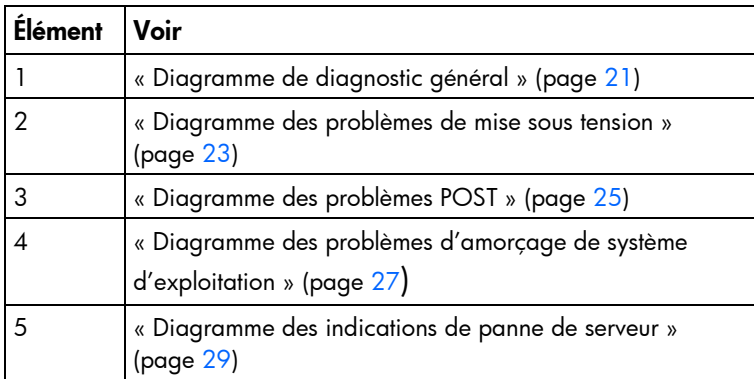

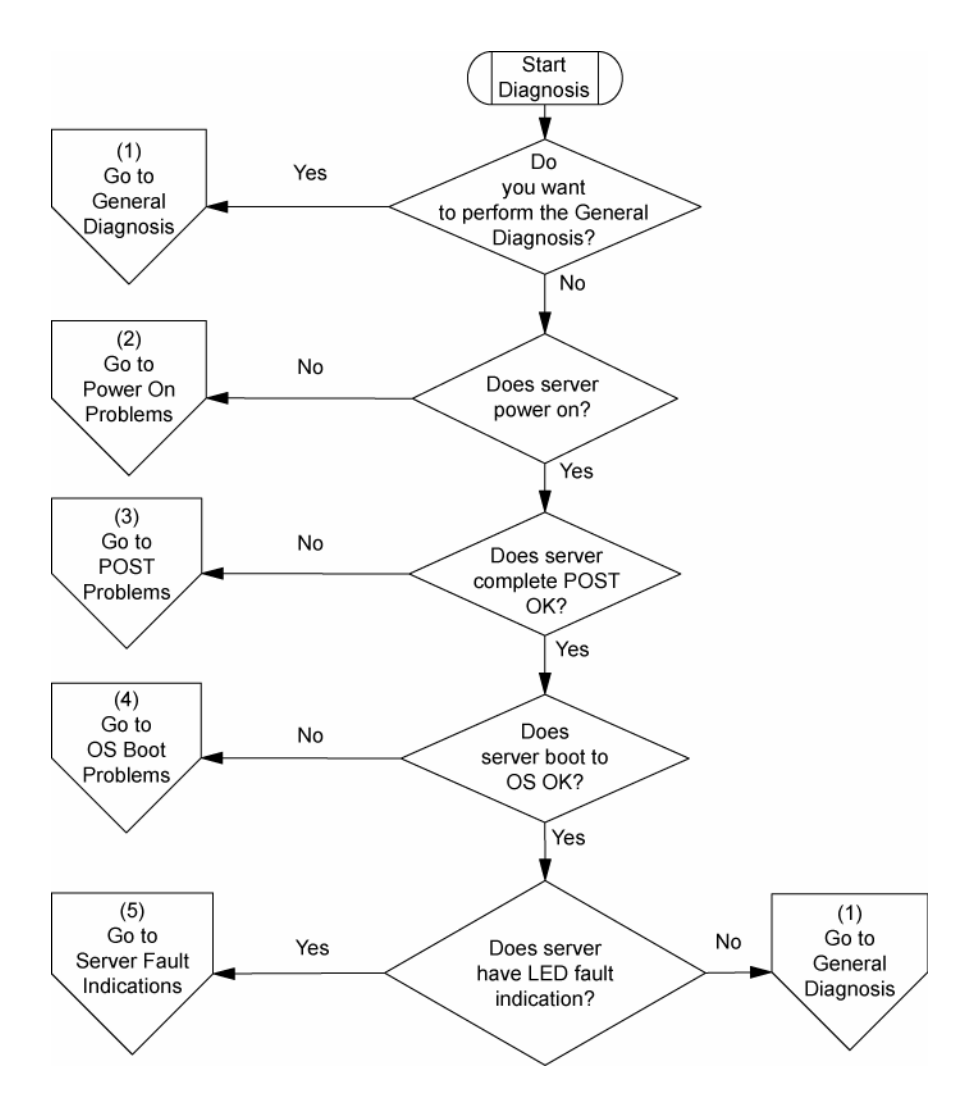

### <span id="page-20-0"></span>Diagramme de diagnostic général

Ce diagramme fournit une approche générique du dépannage. Si vous n'êtes pas certain du problème rencontré, ou si les autres diagrammes ne vous permettent pas de le résoudre, utilisez le diagramme ci-dessous.

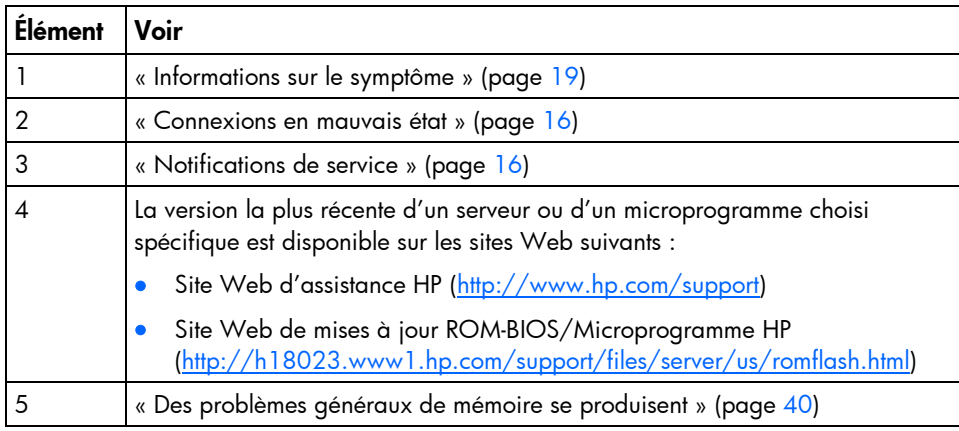

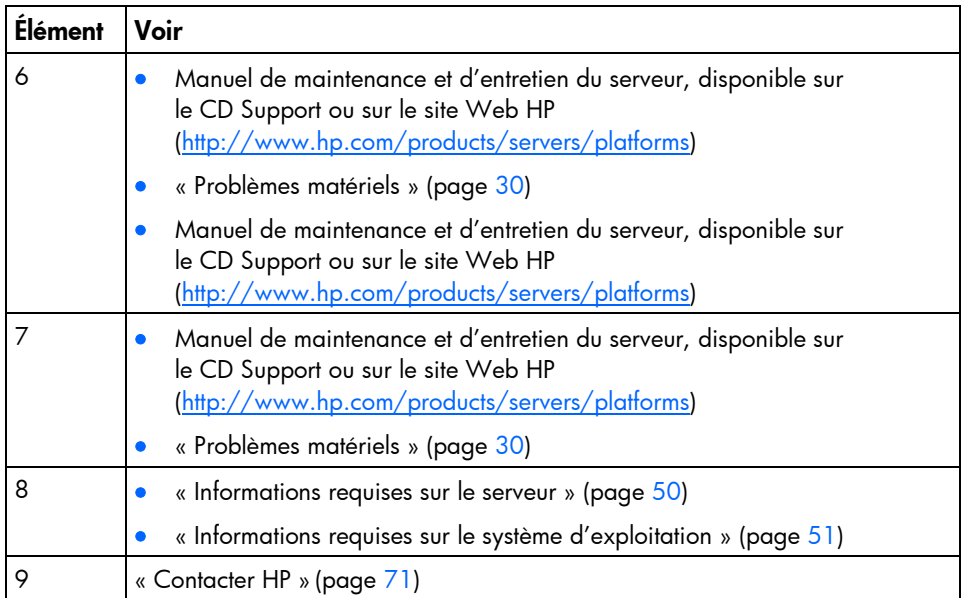

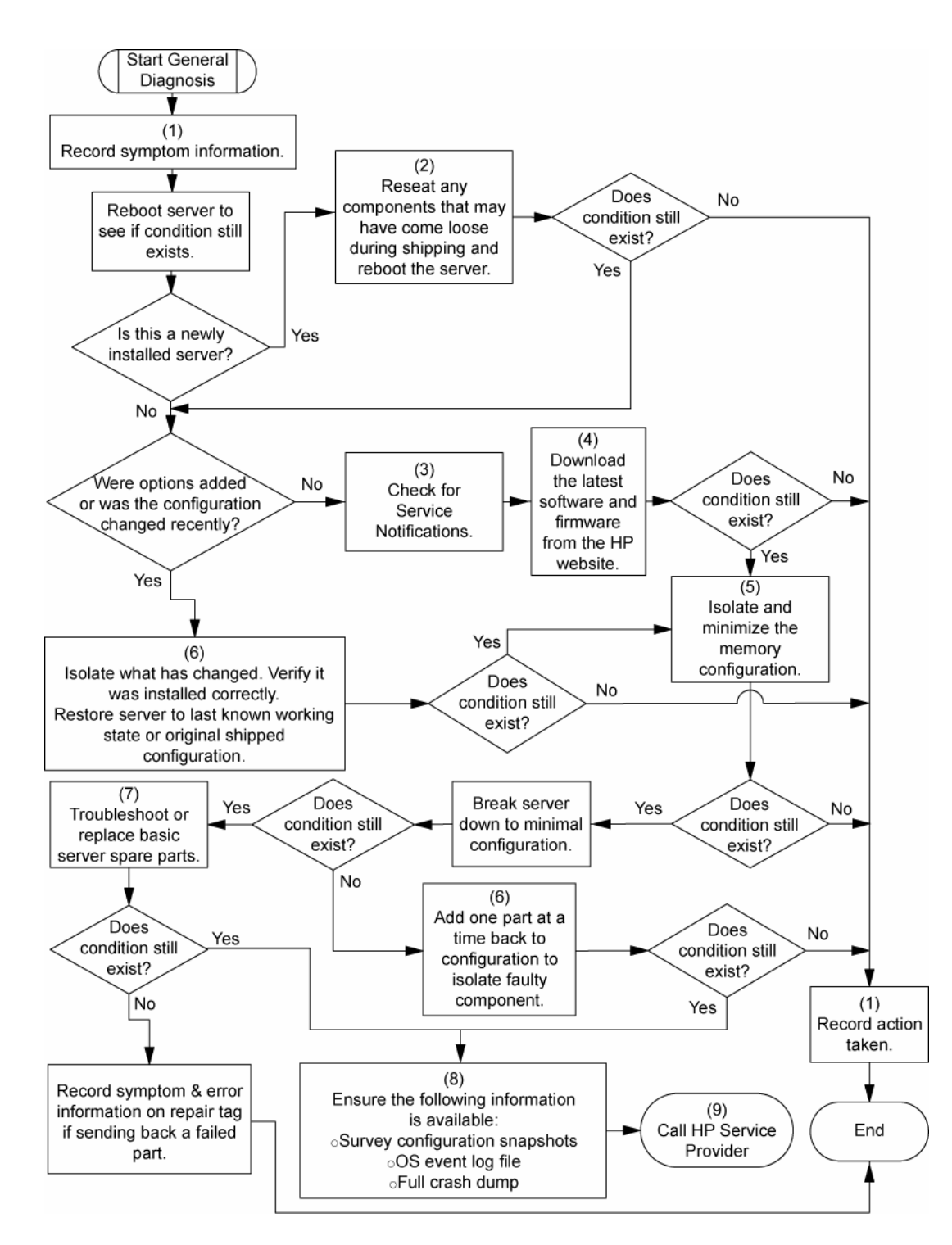

### <span id="page-22-0"></span>Diagramme des problèmes de mise sous tension

#### Symptômes :

- Le serveur ne se met pas sous tension.
- Le voyant d'alimentation système est éteint ou orange.

REMARQUE : pour connaître l'emplacement des voyants du serveur et obtenir des informations sur leur état, reportez-vous à la documentation du serveur.

Causes possibles :

- Bloc d'alimentation défectueux ou mal installé
- Cordon d'alimentation défectueux ou mal branché
- Problème de source d'alimentation
- Problème de circuit de mise sous tension
- Problème d'interconnexion ou de composant mal installé
- Composant interne défectueux

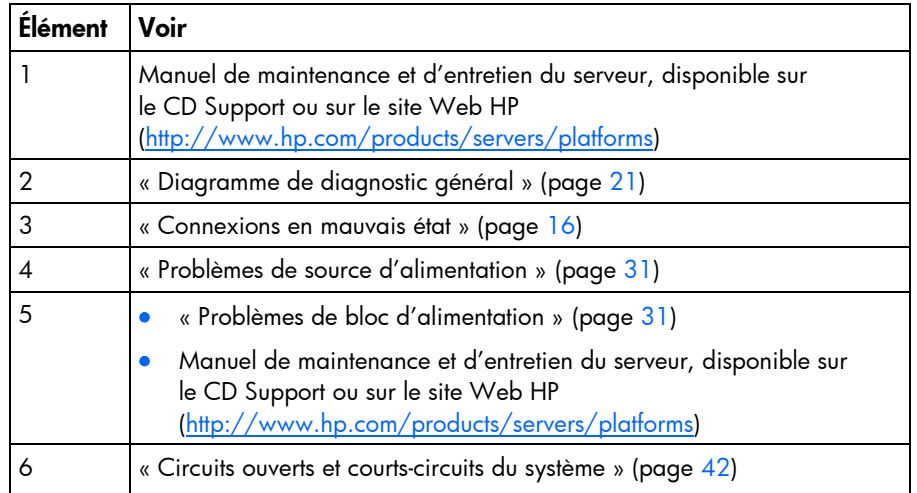

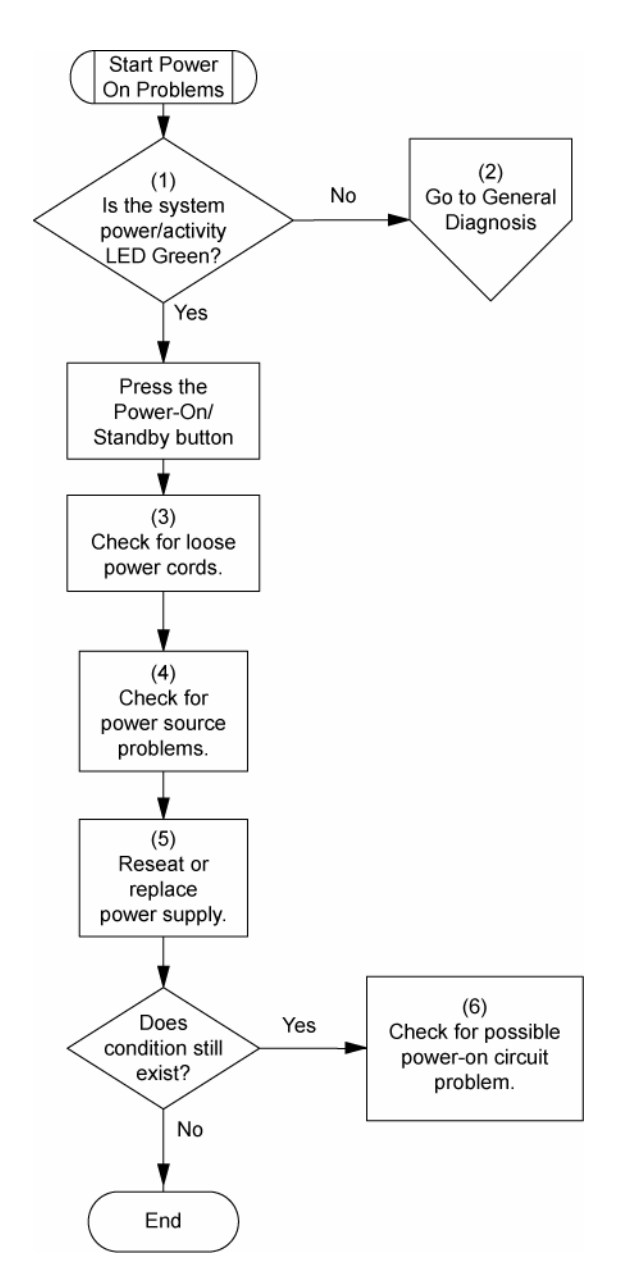

### <span id="page-24-0"></span>Diagramme des problèmes POST

#### Symptômes :

Le serveur ne termine pas le test POST.

REMARQUE : le serveur a terminé le test POST lorsqu'il essaie d'accéder au périphérique d'amorçage.

• Le serveur termine le test POST avec des erreurs.

Problèmes possibles :

- Composant interne défectueux ou mal installé
- Périphérique KVM défectueux
- Périphérique vidéo défectueux

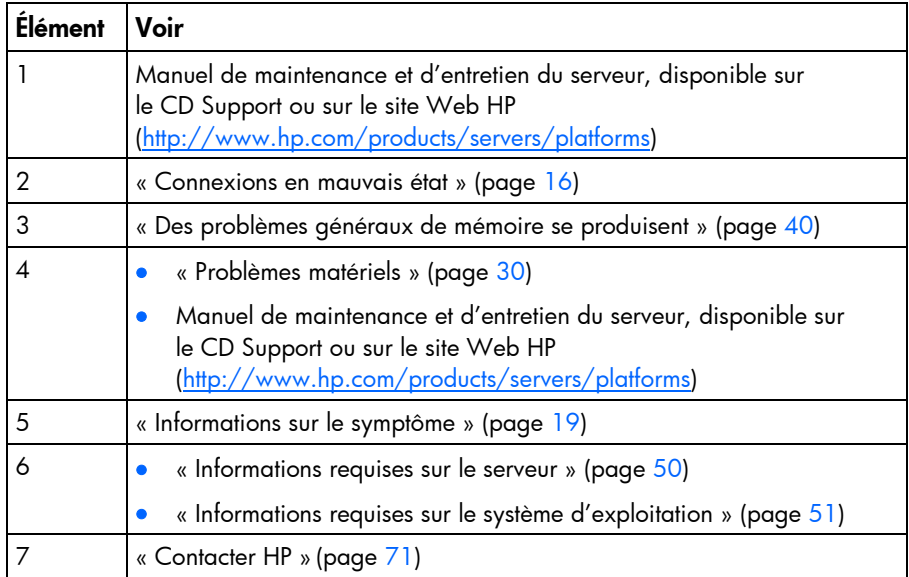

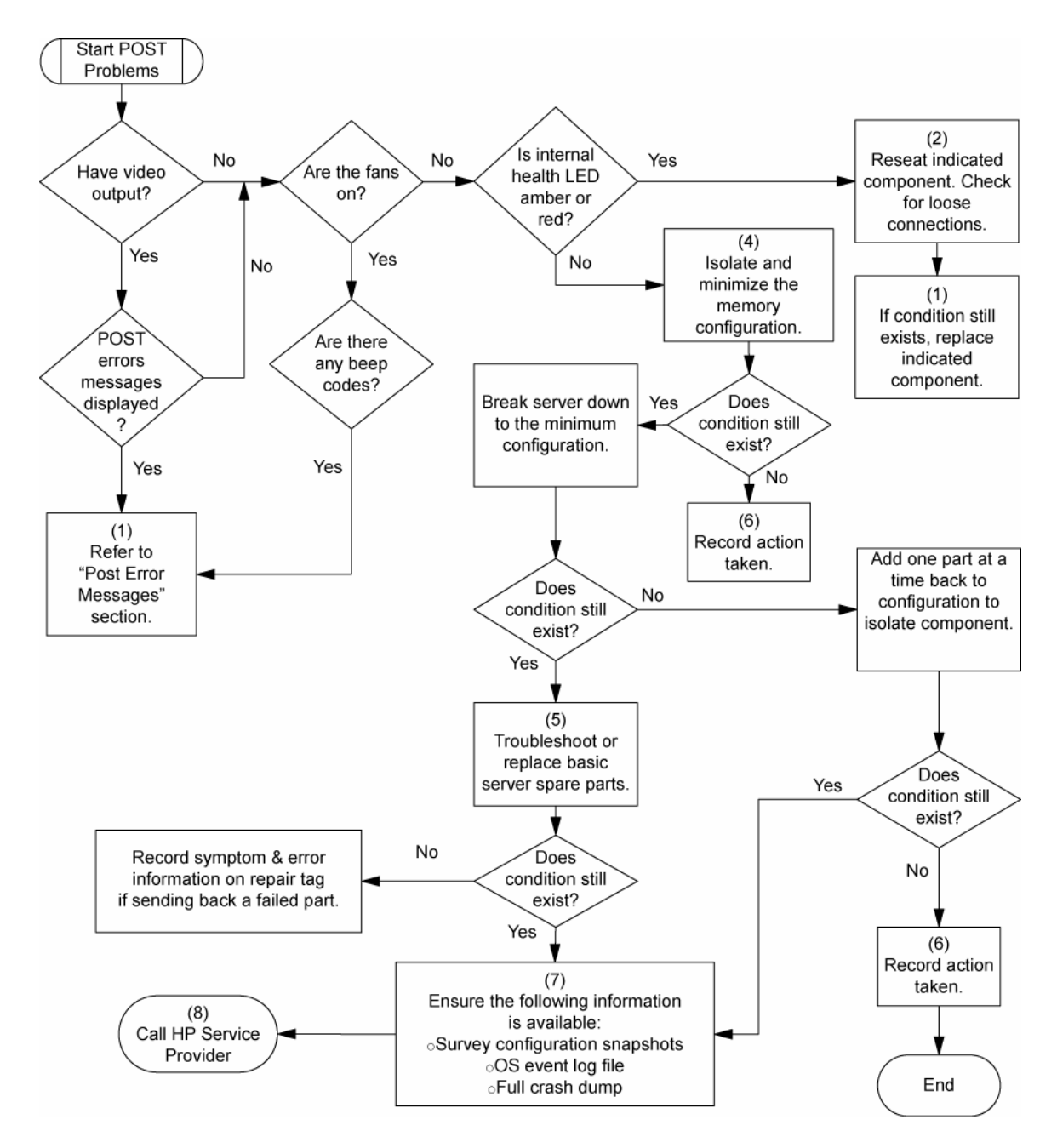

### <span id="page-26-0"></span>Diagramme des problèmes d'amorçage du système d'exploitation

Symptôme : Le serveur n'amorce pas un système d'exploitation précédemment installé.

Causes possibles :

- Système d'exploitation endommagé
- Problème du sous-système de disque dur

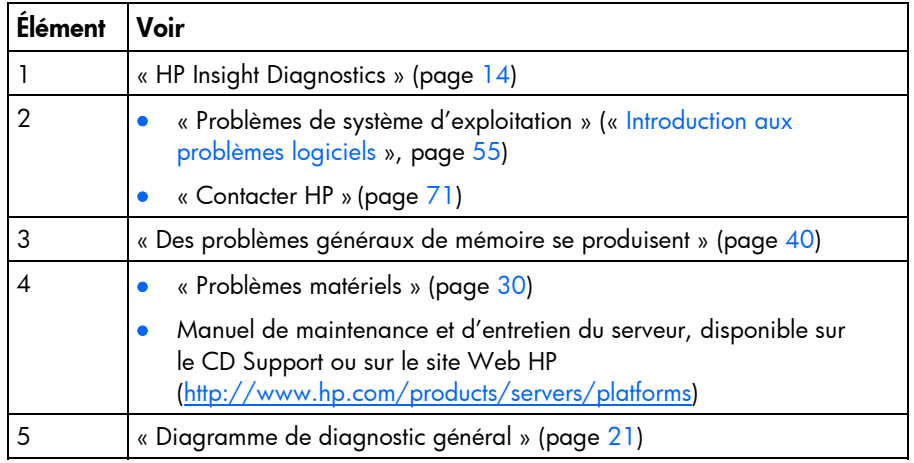

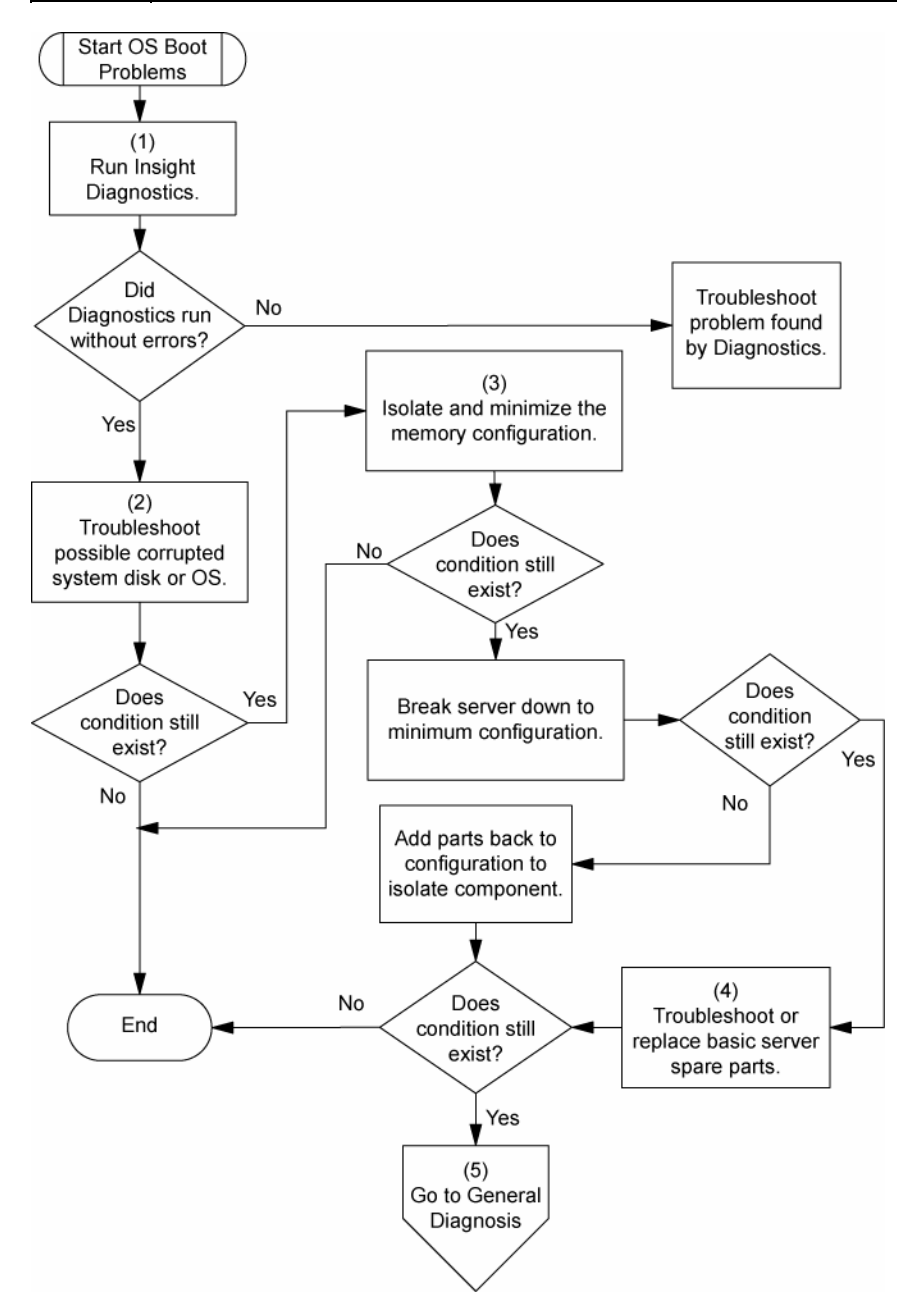

### <span id="page-28-0"></span>Diagramme des indications de panne de serveur

Symptôme : Le serveur démarre mais le voyant d'état interne ou externe est rouge ou orange.

REMARQUE : pour connaître l'emplacement des voyants du serveur et obtenir des informations sur leur état, reportez-vous à la documentation du serveur.

Causes possibles **:**

- Composant interne ou externe défectueux ou mal installé
- Composant installé non pris en charge
- Panne de redondance
- Condition de surchauffe du système

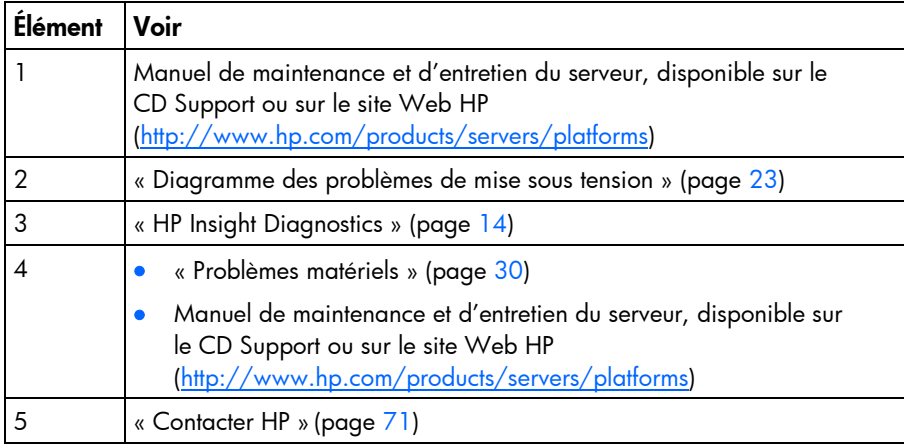

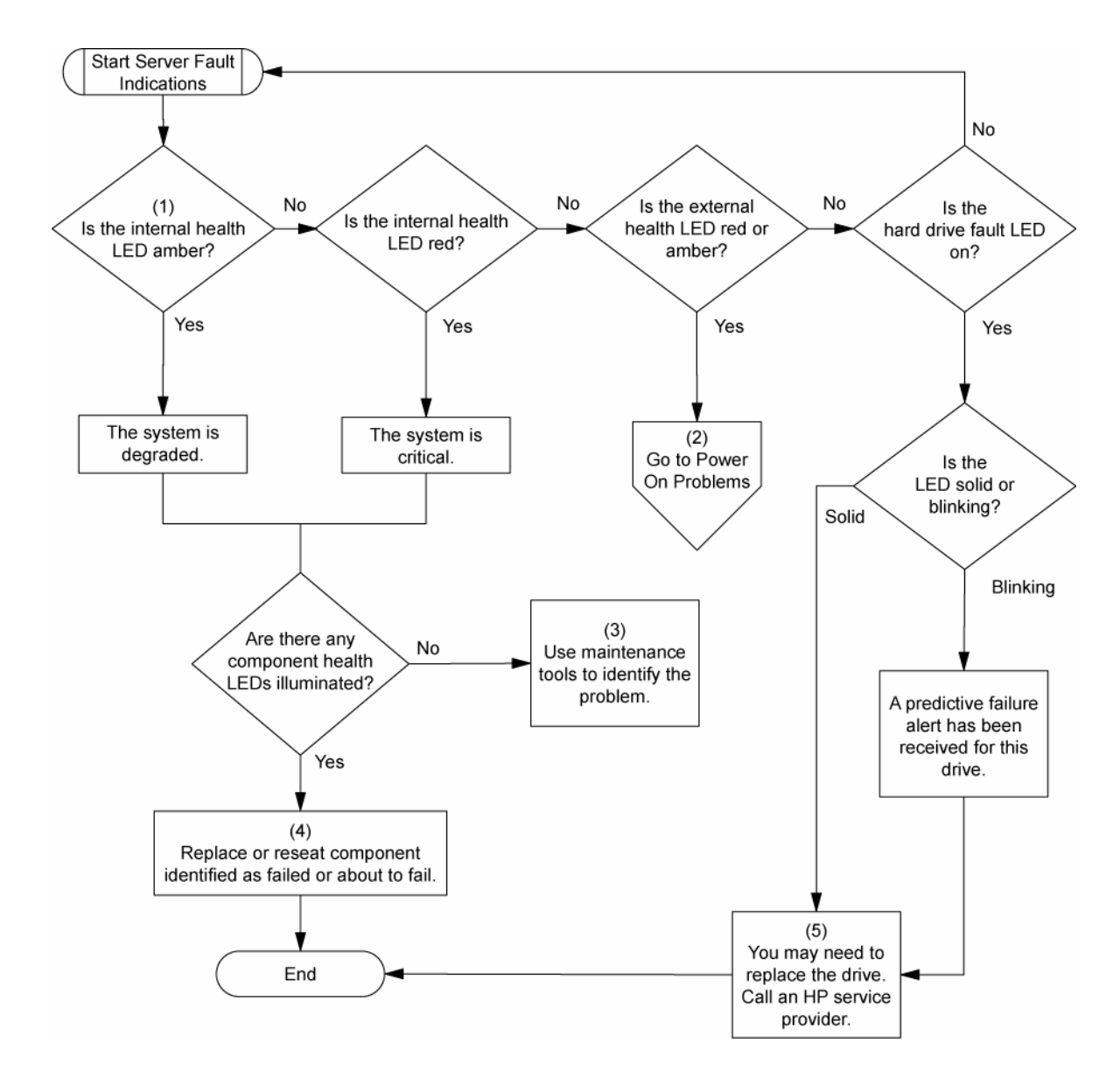

### <span id="page-29-0"></span>Problèmes matériels

Les procédures décrites dans cette section sont complètes et incluent des étapes sur ou des références aux fonctionnalités matérielles pouvant ne pas être prises en charge par le serveur que vous dépannez.

### <span id="page-29-1"></span>Problèmes matériels

Problèmes d'alimentation (page [31\)](#page-30-2) Problèmes matériels généraux (page [33\)](#page-32-0) Problèmes système internes (page [35\)](#page-34-0) Problèmes de périphérique externe (page [43\)](#page-42-0) Court-circuit du système (« [Circuits ouverts et courts-circuits du système](#page-41-0) », page [42\)](#page-41-0)

### <span id="page-30-2"></span>Problèmes d'alimentation

Problèmes de source d'alimentation (page [31\)](#page-30-0)

Problèmes de bloc d'alimentation (page [31\)](#page-30-1)

Problèmes d'onduleur (page [31\)](#page-30-3)

#### <span id="page-30-0"></span>Problèmes de source d'alimentation

#### Action :

- 1. Appuyez sur le bouton Marche/Standby pour vous assurer qu'il est allumé. Si le serveur est doté d'un bouton Marche/Standby qui retourne à sa position initiale une fois enfoncé, appuyez fermement dessus.
- 2. Branchez un autre périphérique dans la prise reliée à la terre pour vérifier qu'elle fonctionne correctement. Vérifiez également que la source d'alimentation est conforme aux normes applicables en la matière.
- 3. Remplacez le cordon d'alimentation par un autre cordon testé afin de vous assurer qu'il n'est pas défectueux.
- 4. Remplacez la multiprise par une autre testée afin de vous assurer qu'elle n'est pas défectueuse.
- 5. Faites vérifier la tension par un électricien agréé afin de vous assurer qu'elle est conforme aux spécifications requises.
- 6. Assurez-vous que le disjoncteur approprié est en position On.

#### <span id="page-30-1"></span>Problèmes de bloc d'alimentation

#### Action :

- 1. Vérifiez que toutes les connexions (page [16\)](#page-15-2) sont en bon état.
- 2. Si les blocs d'alimentation sont dotés de voyants, assurez-vous qu'ils indiquent un fonctionnement correct pour chacun d'entre eux. Reportez-vous à la documentation du serveur. Si des voyants indiquent un problème avec un bloc d'alimentation, remplacez-le.
- 3. Vérifiez que l'alimentation du système est suffisante, tout particulièrement si vous avez récemment ajouté du matériel, par exemple des disques durs. Des blocs d'alimentation supplémentaires peuvent s'avérer nécessaires. Reportez-vous à la documentation du serveur pour obtenir des informations spécifiques au produit.

#### <span id="page-30-3"></span>Problèmes d'onduleur

#### L'onduleur ne fonctionne pas correctement

#### Action :

- 1. Vérifiez que les batteries de l'onduleur sont suffisamment chargées. Pour plus d'informations, reportez-vous à la documentation de l'onduleur.
- 2. Vérifiez que l'interrupteur d'alimentation de l'onduleur est en position On. Pour connaître l'emplacement du commutateur, reportez-vous à la documentation de l'onduleur.
- 3. Vérifiez que le logiciel de l'onduleur est bien à la dernière version. Utilisez le logiciel Power Management disponible sur le CD Power Management.
- 4. Vérifiez que le type de cordon d'alimentation est conforme à l'onduleur et au pays dans lequel le serveur est installé. Pour connaître les spécifications, reportez-vous au guide de référence de l'onduleur.
- 5. Vérifiez que le cordon est correctement branché.
- 6. Vérifiez que chaque disjoncteur est en position On, ou remplacez le fusible si nécessaire. Si le problème persiste, contactez un Mainteneur Agréé.
- 7. Examinez les voyants de l'onduleur pour vous assurer qu'il ne s'agit pas d'un problème de batterie ou de câblage du site. Consultez la documentation de l'onduleur.
- 8. Si le mode Sleep (veille) de l'onduleur a été activé, désactivez-le. Il peut être désactivé via le mode de configuration sur le panneau avant.
- 9. Changez la batterie pour vous assurer que le problème n'est pas lié à une température excessive, tout particulièrement en cas de coupure récente du système de climatisation.

REMARQUE : la température optimale de fonctionnement des batteries d'onduleur est de 25°C. Une augmentation moyenne de la température ambiante d'environ 8°C à 10°C au-dessus de la température optimale réduit la durée de vie des batteries de 50%.

#### Un avertissement de batterie épuisée s'affiche

#### Action :

- 1. Branchez l'onduleur à une prise secteur reliée à la terre pendant au moins 24 heures pour charger les batteries, puis testez-les. Remplacez-les si nécessaire.
- 2. Vérifiez que l'alarme est correctement paramétrée en modifiant le délai spécifié avant avertissement de l'épuisement de la batterie. Pour obtenir des instructions, reportez-vous à la documentation de l'onduleur.

#### Un ou plusieurs voyants de l'onduleur sont rouges

Action : Reportez-vous à la documentation de l'onduleur pour obtenir des instructions concernant le voyant spécifique permettant de déterminer la cause de l'erreur.

### <span id="page-31-0"></span>Problème inconnu

#### Action :

- 1. Débranchez l'alimentation du serveur.
- 2. Conformément aux instructions et mises en garde de la documentation, optez pour une configuration minimale du serveur en retirant chaque carte ou périphérique non nécessaire à son démarrage. Conservez le moniteur connecté pour visualiser le processus de démarrage du serveur.
- 3. Rebranchez l'alimentation du serveur, puis mettez-le sous tension.
	- $\circ$  Si la vidéo ne fonctionne pas, reportez-vous à la section « Problèmes vidéo » (page [43\)](#page-42-1).
	- ATTENTION : seuls des techniciens agréés formés par HP peuvent retirer la carte Δ mère. Si la carte mère doit être remplacée, contactez le centre d'assistance technique HP (« [Contacter HP](#page-49-0) », page [50\)](#page-49-0) avant de poursuivre.
		- o Si le système ne démarre pas dans cette configuration minimale, l'un des composants de base est en panne. Si vous avez déjà vérifié le fonctionnement correct des processeurs, des modules PPM, des blocs d'alimentation et de la mémoire, remplacez la carte mère. Dans le cas contraire, vérifiez que chacun de ces composants fonctionne correctement.

o Si le système s'amorce et que le moniteur fonctionne, rajoutez chaque composant un à un sur le serveur en le redémarrant à chaque fois afin de déterminer le composant à l'origine du problème. Lors de chaque rajout, assurez-vous que le serveur est hors tension et respectez les instructions et mises en garde indiquées dans la documentation du serveur.

### <span id="page-32-0"></span>Problèmes matériels généraux

Problèmes avec du nouveau matériel (page [33\)](#page-32-1)

Problème inconnu (page [32\)](#page-31-0)

Problèmes de périphérique tiers (page [34\)](#page-33-0)

Test du périphérique (page [34\)](#page-33-1)

#### <span id="page-32-1"></span>Problèmes avec du nouveau matériel

#### Action :

- 1. Reportez-vous à la documentation du serveur afin de vous assurer que le matériel que vous installez est compatible avec le serveur. Retirez le matériel non pris en charge.
- 2. Reportez-vous aux notes de version incluses avec le matériel pour vérifier que le problème n'est pas lié à une modification de dernière minute. Si aucune documentation n'est disponible, consultez le site Web de support HP [\(http://www.hp.com/support\)](http://www.hp.com/support).
- 3. Vérifiez que le nouveau matériel est correctement installé. Reportez-vous à la documentation des périphériques, du serveur et du système d'exploitation pour vous assurer que toutes les spécifications requises sont satisfaites.

Les problèmes courants incluent :

- o Équipement incomplet d'une banque mémoire.
- o Installation d'un processeur sans module PPM correspondant.
- o Installation d'un périphérique SCSI sans terminaison ou sans paramètre ID correct.
- o Paramétrage d'un périphérique IDE sur Primary (Principal)/Secondary (Secondaire) lorsque l'autre périphérique est prêt à émettre (CS).
- o Connexion du câble d'interface, mais pas de celui d'alimentation, d'un nouveau périphérique.
- 4. Vérifiez qu'il n'y a pas de conflit de mémoire, d'E/S ou d'interruption.
- 5. Vérifiez que toutes les connexions (page [16\)](#page-15-2) sont en bon état.
- 6. Vérifiez que tous les câbles sont connectés aux emplacements appropriés et sont de bonne longueur. Pour plus d'informations, reportez-vous à la documentation du serveur.
- 7. Vérifiez que les autres composants n'ont pas été accidentellement déconnectés lors de l'installation du nouveau composant.
- 8. Vérifiez que toutes les mises à jour logicielles nécessaires, telles que les drivers de périphérique, les mises à jour de la mémoire ROM et les correctifs, sont installées et à la version la plus récente. Par exemple, si vous utilisez un contrôleur Smart Array, vous devez disposer du driver correspondant le plus récent.
- 9. Vérifiez que tous les drivers de périphérique sont adaptés au matériel. Remplacez ceux qui ne le sont pas.
- 10. Après l'installation ou le remplacement de cartes ou d'autres options, appuyez sur la touche F10 afin de lancer l'utilitaire de configuration du BIOS et ainsi vous assurer que les modifications sont prises en compte par tous les composants du système. Si vous ne le faites pas, un message d'erreur de l'auto-test de mise sous tension (POST) indiquant une erreur de configuration peut s'afficher. Une fois que vous avez vérifié les paramètres du menu de configuration du BIOS, appuyez sur F10 pour enregistrer les modifications éventuelles et quitter l'utilitaire, puis redémarrez le serveur.
- 11. Vérifiez que les commutateurs sont correctement positionnés. Pour plus d'informations sur le positionnement des commutateurs, reportez-vous aux étiquettes situées à l'intérieur du panneau d'accès ou à la documentation du serveur.
- 12. Vérifiez que toutes les cartes sont correctement installées dans le serveur.
- 13. Exécutez HP Insight Diagnostics (page [14\)](#page-13-3) afin de déterminer s'il détecte le périphérique et teste son fonctionnement.
- 14. Désinstallez le nouveau matériel.

#### <span id="page-33-0"></span>Problèmes de périphérique tiers

#### Action :

- 1. Reportez-vous à la documentation du système d'exploitation et du serveur afin de vous assurer qu'ils prennent ce périphérique en charge.
- 2. Vérifiez que les drivers de périphérique les plus récents sont installés.
- 3. Reportez-vous à la documentation du périphérique afin de vous assurer qu'ils est correctement installé. Par exemple, l'installation d'une carte PCI ou PCI-X tierce peut s'avérer nécessaire sur le bus PCI ou PCI-X principal respectivement.

#### <span id="page-33-1"></span>Test du périphérique

#### Action :

1. Désinstallez le périphérique.

Si le serveur fonctionne lorsque le périphérique est retiré et désinstallé, il s'agit d'un problème lié au périphérique, le serveur ne le prend pas en charge ou un conflit existe avec un autre périphérique.

- 2. Si le périphérique est seul sur un bus, vérifiez que ce dernier fonctionne correctement en installant un autre périphérique dessus.
- 3. En redémarrant le serveur à chaque fois afin de déterminer si le périphérique fonctionne correctement, déplacez le périphérique :
	- a. Sur un autre connecteur du même bus (non applicable pour PCI Express).
	- b. Sur un connecteur PCI, PCI-X ou PCI Express d'un autre bus.
	- c. Sur le même connecteur d'un autre serveur non défectueux, de conception identique ou similaire.

Si la carte fonctionne dans l'un de ces connecteurs, soit le connecteur d'origine est défectueux, soit la carte n'a pas été correctement installée. Pour vérifier ceci, réinsérez la carte dans le connecteur d'origine.

- 4. Si vous testez une carte (ou un périphérique qui se connecte à une carte) :
	- a. Testez la carte après avoir retiré toutes les autres.
	- b. Testez le serveur après avoir retiré cette carte uniquement.

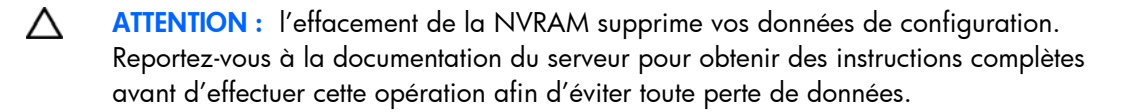

5. L'effacement de la NVRAM peut résoudre divers problèmes. Effacez la NVRAM, mais n'utilisez pas le fichier de sauvegarde .SCI si le système vous le demande. Procurez-vous les fichiers .CFG, .OVL ou .PCF requis.

### <span id="page-34-0"></span>Problèmes système internes

#### Problèmes de lecteur de CD-ROM et de DVD

#### Le système ne s'amorce pas à partir de l'unité

#### Action :

- 1. Vérifiez que l'ordre d'amorçage des unités est configuré de telle sorte que le serveur s'amorce d'abord à partir du lecteur de CD-ROM.
- 2. Si les cavaliers du lecteur de CD-ROM sont positionnés sur CS (Cable Select), qui est la valeur par défaut, vérifiez que le lecteur est installé en tant que périphérique 0 sur le câble afin que le serveur puisse s'amorcer à partir de celui-ci.
- 3. Vérifiez que toutes les connexions (page [16\)](#page-15-2) sont en bon état.
- 4. Vérifiez que le support à partir duquel vous essayez d'amorcer le système est un CD amorçable.
- 5. Si vous tentez d'effectuer l'amorçage à partir d'un lecteur de CD-ROM USB, reportez-vous à la documentation du système d'exploitation et du serveur pour vous assurer que ces deux éléments prennent en charge l'amorçage à partir de ce type de lecteur.

#### Les données lues sur l'unité sont incohérentes, ou l'unité n'arrive pas à lire les données

#### Action :

- 1. Nettoyez l'unité ou le support.
- 2. Si une étiquette en plastique ou papier a été apposée sur la surface du CD ou du DVD utilisé, retirez-la ainsi que toute substance adhésive.
- 3. Vérifiez que le format du CD ou du DVD inséré est compatible avec l'unité. Par exemple, vérifiez que vous n'insérez pas de DVD dans une unité pouvant uniquement prendre des CD en charge.

#### L'unité n'est pas détectée.

#### Action :

- 1. Vérifiez que toutes les connexions (page [16\)](#page-15-2) sont en bon état.
- 2. Reportez-vous à la documentation de l'unité pour vérifier que les câbles sont correctement connectés.
- 3. Vérifiez que les câbles fonctionnent correctement. Remplacez-les par des câbles testés afin de vérifier si ceux d'origine étaient défectueux.
- 4. Vérifiez que le driver approprié et le plus récent est installé.

#### Problèmes d'unité DAT

#### Des codes d'erreur de détection s'affichent

Action : Reportez-vous au document *Troubleshooting DAT Drives* pour plus d'informations sur les codes d'erreur de détection d'unité DAT. Consultez-le sur le site Web HP [\(http://www.hp.com\)](http://www.hp.com/).

#### Une erreur d'unité DAT se produit

#### Action :

- 1. Assurez-vous que les drivers, logiciels et microprogrammes sont bien à la dernière version.
- 2. Nettoyez l'unité au moins quatre fois pour vous assurer que les têtes sont propres et éliminer ainsi cette cause de panne éventuelle.

Vous devez nettoyer les unités DAT toutes les 8 à 25 heures d'utilisation afin d'éviter les pannes régulières lors de l'utilisation d'un support marginal ou défectueux. Respectez les procédures de nettoyage appropriées décrites dans la documentation du périphérique et du serveur.

REMARQUE : les cartouches DAT neuves peuvent contenir des particules qui contaminent la tête de lecture/écriture de l'unité. Si vous utilisez des cartouches neuves à des fins de sauvegarde, nettoyez fréquemment l'unité.

#### Mauvaises performances de l'unité DAT

Action : Vérifiez que l'unité n'est pas utilisée pour sauvegarder davantage de données que le volume recommandé. Les unités DAT sont conçues avec des tailles optimales et maximales de sauvegarde. Reportez-vous à la documentation de l'unité pour déterminer la taille de sauvegarde appropriée.

#### Le microprogramme le plus récent indique une cartouche défectueuse, ou les têtes s'encrassent régulièrement

Action : Remplacez la cartouche.

#### D'autres erreurs se produisent

Action : Remplacez le disque.

#### Problèmes d'unités DLT

#### Le serveur ne peut pas écrire sur la cartouche

#### Action :

• Si le voyant de nettoyage de l'unité est allumé, nettoyez-la.

REMARQUE : les performances des cartouches de nettoyage DLT commencent à diminuer au-delà de 20 utilisations. Si la cartouche de nettoyage est proche de cette limite et que le voyant de nettoyage de l'unité est toujours allumé après l'avoir utilisée, prenez-en une nouvelle.

- Si la cartouche est protégée en écriture, retirez la protection. Si la cartouche ne fonctionne toujours pas, insérez-en une autre dans l'unité pour voir si celle d'origine est défectueuse.
- Reportez-vous à la documentation de l'unité de sauvegarde sur cartouche pour vous assurer que le type de cartouche utilisé est bien pris en charge par l'unité.
- Contrôlez chaque cartouche ayant été utilisée dans l'unité pour vérifier son état et inspectez son amorce afin de vous assurez qu'elle n'est pas endommagée et qu'elle est dans la bonne position. Après avoir trouvé les mauvaises cartouches, jetez-les. Une unité de sauvegarde sur cartouche peut retirer l'amorce des cartouches défectueuses, indiquant ainsi la nécessité de les remplacer. Si des mauvaises cartouches sont trouvées, vous devez inspecter l'assemblage d'amorce des unités DLT.
	- o Pour examiner le mécanisme d'amorce de la cartouche, faites basculer le volet sur le devant de l'unité et regardez à l'intérieur pour vérifier que l'amorce de l'unité est connectée au crochet de tension.
	- o Pour examiner le mécanisme d'amorce de l'unité, faites basculer le volet sur le devant de l'unité et regardez à l'intérieur pour vérifier que l'amorce de l'unité est connectée au crochet de tension, qui doit être engagé dans la fente de l'amorce.

#### Une erreur d'unité DLT se produit

#### Action :

- Assurez-vous que les câbles d'alimentation et d'interface sont bien connectés.
- Vérifiez que les connecteurs correspondants ne sont pas endommagés.
- Si l'unité est connectée à un contrôleur non intégré, vérifiez que ce dernier est correctement installé.

#### L'unité DLT ne peut pas lire la cartouche

#### Action :

- Vérifiez que l'unité est bien en place.
- Vérifiez que l'unité est installée correctement.
- Vérifiez que chaque cartouche a été utilisée dans l'unité pour vous assurer qu'aucune amorce n'est partie. Après avoir trouvé les mauvaises cartouches, jetez-les. Une unité de sauvegarde sur cartouche retire l'amorce d'une cartouche défectueuse, indiquant ainsi la nécessité de la remplacer.
- Reportez-vous à la documentation de l'unité de sauvegarde sur cartouche pour vous assurer que le type de cartouche utilisé est bien pris en charge par l'unité.

#### Le serveur ne trouve pas l'unité DLT

#### Action :

- Vérifiez qu'il n'y a pas de conflit de périphérique. Recherchez les ID SCSI en double utilisés et reportez-vous à la documentation de l'unité DLT et du contrôleur RAID afin de vous assurer qu'ils sont compatibles.
- Vérifiez que le nombre maximal d'unités par contrôleur n'a pas été dépassé. Reportez-vous à la documentation du contrôleur pour déterminer sa capacité.

REMARQUE : nous vous recommandons de ne pas utiliser plus de deux unités DLT par bus.

• Si vous utilisez une unité DLT externe nécessitant une terminaison SCSI sur le connecteur IN SCSI non utilisé à l'arrière de l'unité, vérifiez que cette terminaison SCSI est connectée.

Les unités DLT peuvent être connectées en boucle, mais ne connectez pas plus de trois unités par contrôleur SCSI. La dernière unité DLT de la chaîne requiert une terminaison SCSI.

• Vérifiez les câbles pour vous assurer qu'il n'y a pas de connecteurs tordus ou endommagés.

#### Une erreur se produit pendant la sauvegarde, mais celle-ci se termine

Action : Contactez le revendeur du logiciel pour plus d'informations sur le message. Si une erreur se produit mais n'interrompt pas la sauvegarde, n'en tenez pas compte.

#### Problèmes de ventilateur

#### Des problèmes de ventilateurs généraux se produisent

#### Action :

- 1. Vérifiez que les ventilateurs sont correctement installés et qu'ils sont en bon état.
	- a. Respectez les procédures et avertissements fournis dans la documentation du serveur concernant le retrait des panneaux d'accès, l'accès aux ventilateurs et leur remplacement.
	- b. Désinstallez, puis réinstallez chaque ventilateur conformément aux procédures appropriées.
	- c. Remettez en place les panneaux d'accès, puis essayez de redémarrer le serveur.
- 2. Vérifiez que la configuration des ventilateurs est conforme aux spécifications fonctionnelles du serveur. Reportez-vous à la documentation du serveur.
- 3. Vérifiez que la ventilation est correcte. Si vous faites fonctionner le serveur pendant de longues périodes sans son panneau d'accès, la ventilation peut s'avérer mauvaise et provoquer des dommages thermiques sur les composants. Reportez-vous à la documentation du serveur pour plus d'informations.
- 4. À l'amorçage du serveur, assurez-vous qu'aucun message d'erreur d'auto-test de mise sous tension (POST) indiquant un dépassement de température ou un dysfonctionnement du ventilateur n'est affiché. Reportez-vous à la documentation du serveur pour connaître les spécifications de température relatives à ce serveur.
- 5. Remplacez les ventilateurs requis qui ne fonctionnent pas et redémarrez le serveur. Pour connaître les spécifications requises pour les ventilateurs, reportez-vous à la documentation du serveur.
- 6. Vérifiez que tous les connecteurs sont équipés de ventilateurs ou d'obturateurs. Reportez-vous à la documentation du serveur pour connaître les spécifications requises.
- 7. Vérifiez que la circulation d'air des ventilateurs n'est pas gênée par des câbles ou autres matériels.

#### Problèmes de disque dur

#### Le système passe le test POST mais le disque dur est défectueux

- 1. Vérifiez que toutes les connexions (page [16\)](#page-15-0) sont en bon état.
- 2. Vérifiez qu'il n'y a pas de conflit de périphérique.
- 3. Vérifiez que le disque dur est correctement connecté et doté d'une terminaison si nécessaire.
- 4. Vérifiez que le câble SCSI fonctionne en le remplaçant par un câble testé.
- 5. Exécutez Insight Diagnostics (« [HP Insight Diagnostics](#page-13-0) », page [14\)](#page-13-0) et remplacez les composants défectueux tels qu'indiqués.

#### Le disque dur n'est pas reconnu par le serveur

#### Action :

- 1. Examinez les voyants du disque dur pour vous assurer qu'ils indiquent un fonctionnement normal. Reportez-vous à la documentation du serveur ou consultez le site Web HP pour plus d'informations sur les voyants de disque dur.
- 2. Vérifiez que toutes les connexions (page [16\)](#page-15-0) sont en bon état.
- 3. Retirez le disque dur et vérifiez que les cavaliers de configuration sont correctement positionnés.
- 4. Si vous utilisez un contrôleur RAID, vérifiez que le disque dur est configuré dans un module RAID. Lancez l'utilitaire de configuration RAID.
- 5. Vérifiez que le disque est correctement configuré. Reportez-vous à la documentation du disque pour déterminer la configuration correcte.
- 6. S'il s'agit d'un disque non hot-plug, assurez-vous qu'aucun conflit n'existe avec un autre disque dur. Recherchez des conflits d'ID SCSI.
- 7. Vérifiez que les drivers de contrôleur d'unité appropriés sont installés.

#### Vous ne pouvez pas accéder aux données

#### Action :

- 1. Vérifiez que les fichiers ne sont pas altérés. Lancez l'utilitaire de réparation de votre système d'exploitation.
- 2. Vérifiez que le serveur ne contient aucun virus. Exécutez une version actualisée d'un utilitaire antivirus.

#### Le temps de réponse du serveur est plus long que d'habitude

Action : Vérifiez que le disque dur n'est pas plein et augmentez l'espace libre si nécessaire. Nous vous recommandons de disposer d'au moins 15% d'espace libre par disque.

#### Aucun disque dur n'est reconnu

Action : Vérifiez que l'alimentation (page [31](#page-30-0)) est correcte.

#### Le nouveau disque dur n'est pas reconnu

- 1. Vérifiez que le compartiment de disque n'est pas défectueux en installant le disque dur dans un autre compartiment.
- 2. Si le disque vient d'être ajouté, vérifiez qu'il est pris en charge. Reportez-vous à la documentation du serveur ou consultez le site Web HP pour déterminer la prise en charge des disques.
- 3. Exécutez Insight Diagnostics (« [HP Insight Diagnostics](#page-13-0) », page [14\)](#page-13-0) et remplacez les composants défectueux tels qu'indiqués.
- 4. S'il s'agit d'un disque de remplacement sur un contrôleur RAID, assurez-vous que le disque est de même type et de capacité supérieure ou égale.

### Problèmes de mémoire

#### Des problèmes généraux de mémoire se produisent

#### Action :

- Isolez et réduisez la configuration de la mémoire.
	- o Vérifiez que la mémoire est conforme aux spécifications du serveur et qu'elle est installée tel que requis par celui-ci. Certains serveurs exigent que les banques mémoire soient entièrement équipées, ou que l'ensemble de la mémoire d'une banque soit de même taille, type et vitesse. Reportez-vous à la documentation du serveur pour déterminer si la mémoire est correctement installée.
	- o Vérifiez les voyants correspondant aux connecteurs mémoire.
	- o Si vous ne savez pas quel module DIMM est en panne, testez chaque banque en retirant tous les autres DIMM. Puis, isolez le module défectueux en remplaçant chaque DIMM d'une banque par un module en état de marche.
	- o Retirez toute mémoire de fabricant tiers.
- Exécutez l'utilitaire HP Insight Diagnostics (page [14\)](#page-13-0) pour tester la mémoire.

#### La mémoire du serveur est insuffisante

#### Action :

- 1. Vérifiez que la mémoire est correctement configurée. Reportez-vous à la documentation de l'application pour déterminer les spécifications de configuration de la mémoire.
- 2. Vérifiez qu'aucune erreur de système d'exploitation n'est signalée.
- 3. Vérifiez qu'aucune erreur de décompte mémoire (« [Erreur de décompte mémoire](#page-39-0) », page [40\)](#page-39-0)  ne s'est produite. Reportez-vous au message affichant le décompte mémoire durant le test POST.

#### <span id="page-39-0"></span>Erreur de décompte mémoire

Cause possible : Les modules mémoire sont mal installés.

- 1. Vérifiez que le serveur les prend en charge. Reportez-vous à la documentation du serveur.
- 2. Vérifiez qu'ils ont été correctement installés dans la configuration appropriée. Reportez-vous à la documentation du serveur.
- 3. Vérifiez qu'ils sont correctement en place.
- 4. Vérifiez qu'aucune erreur de système d'exploitation n'est signalée.
- 5. Redémarrez le serveur et vérifiez si le message d'erreur s'affiche toujours.
- 6. Exécutez Insight Diagnostics (« [HP Insight Diagnostics](#page-13-0) », page [14\)](#page-13-0) et remplacez les composants défectueux tels qu'indiqués.

#### Le serveur ne reconnaît pas la mémoire existante

#### Action :

- 1. Réinstallez la mémoire.
- 2. Vérifiez que la mémoire est correctement configurée. Reportez-vous à la documentation du serveur.
- 3. Vérifiez qu'aucune erreur de décompte mémoire (« [Erreur de décompte mémoire](#page-39-0) », page [40\)](#page-39-0) ne s'est produite. Reportez-vous au message affichant le décompte mémoire durant le test POST.

#### Le serveur ne reconnaît pas la nouvelle mémoire

#### Action :

- 1. Vérifiez que le type de la mémoire est adapté au serveur et qu'elle est installée conformément aux spécifications du serveur. Reportez-vous à la documentation du serveur ou au site Web HP [\(http://www.hp.com\)](http://www.hp.com/).
- 2. Vérifiez que vous n'avez pas dépassé les limites de mémoire du serveur ou du système d'exploitation. Reportez-vous à la documentation du serveur.
- 3. Vérifiez que la mémoire est correctement installée.
- 4. Vérifiez qu'il n'y a pas de conflit avec la mémoire existante. Exécutez l'utilitaire de configuration du serveur.
- 5. Testez la mémoire en l'installant dans un serveur fonctionnel. Vérifiez qu'elle est conforme aux spécifications du nouveau serveur sur lequel vous la testez.
- 6. Remplacez la mémoire. Reportez-vous à la documentation du serveur.

#### Problèmes de processeur

- 1. Le cas échéant, examinez les voyants de processeur afin de déterminer si une panne s'est produite. Pour plus d'informations sur les voyants, reportez-vous à la documentation du serveur.
- 2. Vérifiez que chaque processeur est pris en charge par le serveur et qu'il est correctement installé. Reportez-vous à la documentation du serveur pour connaître les spécifications de processeur.
- 3. Assurez-vous que la ROM du serveur est à jour.
- 4. Vérifiez que vous n'utilisez pas des vitesses de base, tailles de mémoire cache ou stepping différents si le serveur ne le prend pas en charge. Reportez-vous à la documentation du serveur pour plus d'informations.
	- ATTENTION : le remplacement de certains processeurs et dissipateurs thermiques implique des Λ considérations particulières, alors que d'autres sont intégrés et ne sont pas réutilisables une fois séparés. Pour obtenir des instructions spécifiques au serveur que vous dépannez, reportez-vous aux informations de processeur dans la section « Installation des options matérielles » (page [12\)](#page-11-0) du CD Documentation.
- 5. Si le serveur est doté d'un seul processeur, remplacez-le par un autre testé. Si le problème est résolu après avoir redémarré le serveur, le processeur d'origine est en panne.
- 6. Si le serveur est doté de plusieurs processeurs, testez chacun d'entre eux :
	- a. Ne laissez qu'un seul processeur sur le serveur. Remplacez ceux retirés par une carte de terminaison ou un obturateur de processeur, si applicable au serveur.
	- b. Si le serveur comporte des modules PPM non intégrés sur la carte mère, retirez-les tous du serveur à l'exception de celui associé au processeur restant.
	- c. Remplacez le processeur restant par un autre testé. Si le problème est résolu après avoir redémarré le serveur, un ou plusieurs processeurs d'origine sont défectueux. Installez chaque processeur et son module PPM associé (le cas échéant) un par un en redémarrant le serveur à chaque fois afin de déterminer le ou les processeurs défectueux. Vérifiez que les configurations de processeur à chaque étape sont conformes aux spécifications du serveur.

#### Problèmes de module PPM

Action : Si les modules PPM ne sont pas intégrés sur la carte mère :

- ATTENTION : n'utilisez pas le serveur pendant des périodes prolongées si le panneau d'accès Λ est ouvert ou a été retiré. L'utilisation du serveur peut provoquer ainsi une ventilation et un refroidissement incorrects susceptibles de créer des dommages thermiques.
- 1. Le cas échéant, examinez les voyants du module PPM afin de déterminer si une panne s'est produite. Pour plus d'informations sur les voyants, reportez-vous à la documentation du serveur.
- 2. Réinstallez chaque module PPM, puis redémarrez le serveur.
- 3. Si la réinstallation n'a pas permis de résoudre le problème, retirez tous les modules PPM et conservez-en un seulement, redémarrez le serveur pour vérifier si le PPM fonctionne, puis réinstallez chaque PPM de manière individuelle en redémarrant le système à chaque fois. Respectez les avertissements et les mises en garde de la documentation du serveur.

### Circuits ouverts et courts-circuits du système

#### Action :

- ATTENTION : n'utilisez pas le serveur pendant des périodes prolongées si le panneau d'accès Δ est ouvert ou a été retiré. L'utilisation du serveur peut provoquer ainsi une ventilation et un refroidissement incorrects susceptibles de créer des dommages thermiques.
- 1. Examinez les voyants du serveur pour voir si l'un des statuts indique la source du problème. Pour plus d'informations sur les voyants, reportez-vous à la documentation du serveur.
- 2. Coupez toute alimentation du serveur.
- 3. Vérifiez que toutes les connexions (page [16\)](#page-15-0) de la zone sont en bon état.
- 4. Vérifiez que chaque composant de la zone fonctionne correctement. Reportez-vous à la section réservée à chaque composant dans ce manuel.

Si vous ne parvenez pas à déterminer la cause du problème en vérifiant la zone spécifique, suivez scrupuleusement la procédure suivante. Redémarrez le serveur après chaque action pour voir si le problème est résolu.

- Remettez en place toutes les cartes d'extension d'E/S.
- Vérifiez que toutes les connexions (page [16\)](#page-15-0) sont en bon état sur le reste du serveur, tout particulièrement les câbles connectés à la carte mère.

• Vérifiez qu'il n'y a pas de corps étrangers, tels que des vis, mèches ou obturateurs de connecteur, susceptibles de provoquer un court-circuit.

### Problèmes de périphérique externe

Problèmes vidéo (page [43\)](#page-42-0) Problèmes audio (page [44\)](#page-43-0) Problèmes d'imprimante (page [44\)](#page-43-1) Problèmes de souris et de clavier (page [45\)](#page-44-0) Problèmes d'adaptateur de diagnostic (page [45\)](#page-44-1) Problèmes de modem (page [45\)](#page-44-2)  Problèmes de contrôleur réseau (page [48\)](#page-47-0)

#### <span id="page-42-0"></span>Problèmes vidéo

#### L'écran reste vierge pendant plus de 60 secondes après la mise sous tension du serveur

#### Action :

- 1. Mettez le moniteur sous tension et assurez-vous que le voyant correspondant est allumé, indiquant ainsi que le moniteur est alimenté.
- 2. Assurez-vous que le cordon d'alimentation du moniteur est branché sur une prise secteur reliée à la terre en état de marche.
- 3. Vérifiez que le moniteur est connecté à la connexion KVM ou au serveur souhaité.
- 4. Vérifiez que toutes les connexions (page [16\)](#page-15-0) sont en bon état.
	- o Pour les serveurs montés en rack, vérifiez les câbles connectés au commutateur KVM et assurez-vous que ce dernier est correctement positionné pour le serveur. Vous pouvez essayer de connecter directement le moniteur au serveur afin de vous assurer que le commutateur KVM n'est pas en panne.
	- o Pour les serveurs en tour, vérifiez la connexion du câble du moniteur au serveur, puis du serveur à la prise.
- 5. Appuyez sur une touche ou entrez le mot de passe, puis attendez que l'écran s'active pour vous assurer que la fonction d'économie d'énergie n'est pas activée.
- 6. Vérifiez que la version du driver vidéo est la plus récente. Reportez-vous à la documentation de l'adaptateur vidéo pour connaître les spécifications de driver.
- 7. Vérifiez que la vidéo intégrée n'a pas été remplacée par une carte d'extension vidéo, car si tel est le cas la vidéo semble ne pas fonctionner. Déconnectez le câble de la vidéo intégrée, puis reconnectez-le à la prise jack correspondante de la carte d'extension.

REMARQUE : tous les serveurs ignorent automatiquement la vidéo intégrée si une carte d'extension vidéo est installée.

8. Appuyez sur une touche ou entrez le mot de passe, puis attendez que l'écran s'active pour vous assurer que la fonction de mot de passe de mise sous tension n'est pas activée. Un symbole de clé s'affichant au cours de l'auto-test de mise sous tension vous permet également de savoir si le mot de passe de mise sous tension est activé.

Si vous n'avez pas accès au mot de passe, vous devez le désactiver à l'aide du commutateur Password Disable présent sur la carte mère. Reportez-vous à la documentation du serveur.

- 9. Si la carte d'extension vidéo est installée dans un connecteur PCI hot-plug, vérifiez que celui-ci est alimenté en vérifiant le voyant correspondant, le cas échéant. Reportez-vous à la documentation du serveur.
- 10. Vérifiez que le serveur et le système d'exploitation prennent bien en charge la carte d'extension vidéo.

#### Le moniteur ne fonctionne pas correctement avec les fonctions d'économie d'énergie

Action : Vérifiez que le moniteur prend bien en charge les fonctions d'économie d'énergie et, s'il ne le fait pas, désactivez-les.

#### Les couleurs sont incorrectes

#### Action :

- Vérifiez que le câble VGA à 15 broches est correctement connecté au port correspondant sur le serveur ainsi qu'au moniteur.
- Vérifiez que le moniteur et le commutateur KVM éventuel sont compatibles avec la sortie VGA du serveur.

#### Des lignes horizontales se déplacent lentement sur l'écran

Action : Vérifiez qu'il n'y a pas d'interférence magnétique. Éloignez le moniteur d'autres écrans éventuels ainsi que de tout transformateur d'alimentation.

#### <span id="page-43-0"></span>Problèmes audio

Action : Vérifiez que le haut-parleur du serveur est connecté. Reportez-vous à la documentation du serveur.

#### <span id="page-43-1"></span>Problèmes d'imprimante

#### L'imprimante ne fonctionne pas

#### Action :

- 1. Vérifiez que l'imprimante est mise sous tension et en ligne.
- 2. Vérifiez que toutes les connexions (page [16\)](#page-15-0) sont en bon état.
- 3. Vérifiez que les drivers d'imprimante appropriés sont installés.

#### La sortie imprimante est incorrecte

Action : Vérifiez que les drivers d'imprimante appropriés sont installés.

### <span id="page-44-0"></span>Problèmes de souris et de clavier

#### Action :

- 1. Vérifiez que toutes les connexions (page [16\)](#page-15-0) sont en bon état. Si vous utilisez un commutateur KVM, vérifiez que le serveur est correctement connecté à ce dernier.
	- o Pour les serveurs montés en rack, vérifiez les câbles connectés au boîtier de commutation et assurez-vous que le commutateur est correctement positionné pour le serveur.
	- o Pour les serveurs en tour, vérifiez la connexion du câble entre le périphérique d'entrée et le serveur.
- 2. Si vous utilisez un commutateur KVM, vérifiez que tous les câbles et connecteurs sont de bonne longueur et sont pris en charge par ce dernier. Reportez-vous à la documentation du commutateur.
- 3. Vérifiez que les drivers les plus récents pour le système d'exploitation sont installés.
- 4. Vérifiez que le driver de périphérique n'est pas altéré en le remplaçant.
- 5. Redémarrez le système et vérifiez si le périphérique d'entrée fonctionne correctement.
- 6. Remplacez le périphérique par un autre de même type testé (souris ou clavier similaire).
	- o Si le problème persiste, le port de connecteur de la carte mère d'E/S est défectueux. Remplacez la carte.
	- o Si le problème est résolu, le périphérique d'entrée d'origine est défectueux. Remplacez le périphérique.
- 7. Vérifiez que le clavier ou la souris est connecté au port approprié. Vérifiez si les voyants du clavier s'allument au cours de l'auto-test de mise sous tension ou si le voyant Verr Num est allumé. Si ce n'est pas le cas, changez de port de connexion.
- 8. Vérifiez que le clavier ou la souris est propre.

#### <span id="page-44-1"></span>Problèmes d'adaptateur de diagnostic

Action : Si l'adaptateur de diagnostic n'a pas de fonctionnalité hot-plug, vérifiez que vous n'utilisez pas de clavier ou de souris PS/2. Avec ce type de périphérique, l'adaptateur de diagnostic ne peut pas être connecté en tant que périphérique hot-plug. Connectez l'adaptateur de diagnostic avant d'amorcer le serveur, ou utilisez des périphériques USB (si le système les prend en charge) afin de pouvoir utiliser la fonctionnalité hot-plug de l'adaptateur de diagnostic.

#### <span id="page-44-2"></span>Problèmes de modem

#### Pas de tonalité

- 1. Vérifiez que les câbles sont connectés conformément aux instructions données dans la documentation du modem.
- 2. Connectez un téléphone en bon état de marche directement à la prise murale, puis testez la ligne en vérifiant la tonalité.
- 3. S'il n'y a pas de tonalité, c'est que la ligne téléphonique ne fonctionne pas. Contactez l'opérateur téléphonique local et faites en sorte de corriger le problème.

#### Le modem ne se connecte pas à un autre modem

#### Action :

- 1. Assurez-vous qu'il y a une bonne tonalité.
- 2. Vérifiez que la ligne n'est pas occupée sur un autre poste avant de l'utiliser.
- 3. Vérifiez que vous composez le bon numéro de téléphone.
- 4. Vérifiez que le modem à l'autre extrémité fonctionne correctement.

#### Aucune réponse n'apparaît lorsque vous tapez des commandes AT

Action : Reconfigurez l'adresse du port COM pour le modem.

- 1. Vérifiez que le logiciel de communication est paramétré sur le port COM auquel le modem est connecté.
- 2. Vérifiez les paramètres IRQ du logiciel et du modem afin de vous assurer qu'il n'y a pas de conflit.
- 3. Entrez  $AT\&F$  à l'invite de commande pour réinitialiser le modem à ses paramètres par défaut.
- 4. Vérifiez que vous êtes en mode de terminal et non en mode MS-DOS.
- 5. Pour obtenir la liste complète des commandes AT, consultez le site Web HP [\(http://www.hp.com\)](http://www.hp.com/).

#### Les commandes AT ne sont pas visibles

Action : Définissez la commande d'écho à On à l'aide de la commande ATE.

#### Une fois la connexion établie, des données incohérentes s'affichent

#### Action :

- 1. Vérifiez que les deux modems ont des paramètres identiques, notamment en terme de vitesse, données, parité, et bits d'arrêt.
- 2. Vérifiez que le logiciel est configuré pour la bonne émulation de terminal.
	- a. Reconfigurez le logiciel correctement.
	- b. Redémarrez le serveur.
	- c. Exécutez le logiciel de communication en vérifiant les paramètres et en apportant des corrections si nécessaire.
	- d. Redémarrez le serveur, puis rétablissez la connexion modem.

#### Le modem ne répond pas à un appel entrant

#### Action :

- 1. Activez l'option de réponse automatique dans le logiciel de communication.
- 2. Vérifiez qu'un répondeur ne prend pas la ligne avant que le modem puisse répondre.
	- a. Désactivez le répondeur.

ou

Reconfigurez l'option de réponse automatique pour que le nombre de sonneries soit inférieur à celui du répondeur.

b. Redémarrez le serveur, puis essayez à nouveau la connexion.

#### Le modem se déconnecte lorsqu'il est en ligne

#### Action :

- 1. Vérifiez que toutes les connexions (page [16\)](#page-15-0) sont en bon état.
- 2. Vérifiez qu'il n'y a pas d'interférence de ligne. Recommencez en composant plusieurs fois le numéro. Si la ligne reste mauvaise, contactez votre opérateur téléphonique pour qu'il la teste.
- 3. Assurez-vous qu'un appel entrant n'interrompt pas la connexion à cause de la fonction d'appel en attente. Désactivez la fonction d'appel en attente, puis rétablissez la connexion.

#### La chaîne d'initialisation de commande AT ne fonctionne pas

Action : Utilisez la chaîne la plus simple possible pour effectuer cette tâche. La chaîne d'initialisation par défaut est AT&F&C1&D2&K3.

#### Des erreurs de connexion se produisent

#### Action :

- 1. Vérifiez le débit maximal du modem auquel vous vous connectez, puis modifiez-le de manière appropriée.
- 2. Si la ligne à laquelle vous accédez requiert la désactivation du contrôle d'erreur, faites-le à l'aide de la commande AT&Q6%C0.
- 3. Vérifiez qu'il n'y a pas d'interférence de ligne. Recommencez en composant plusieurs fois le numéro. Si la ligne reste mauvaise, contactez votre opérateur téléphonique pour qu'il la teste.
- 4. Vérifiez que la version du modem est actualisée et conforme aux normes du CCITT et de Bell. Si nécessaire, remplacez-le par un modem pris en charge.

#### Vous n'arrivez pas à vous connecter à un service d'abonnement en ligne

#### Action :

- 1. Si la ligne à laquelle vous accédez requiert la désactivation du contrôle d'erreur, faites-le à l'aide de la commande AT&Q6%C0.
- 2. Si le fournisseur d'accès Internet (FAI) auquel vous accédez requiert un accès à un débit moindre, reconfigurez le logiciel de communication pour corriger le débit de connexion de telle sorte qu'il corresponde à celui du FAI.
- 3. Si cette procédure ne fonctionne pas, forcez un débit inférieur (14400 bauds) à l'aide de la commande AT&Q6N0S37=11.

#### Vous n'arrivez pas à vous connecter à 56 Kbps

- 1. Déterminez le débit maximal auquel le FAI peut se connecter et modifiez vos paramètres en conséquence. Essayez à nouveau de vous connecter à un débit inférieur.
- 2. Vérifiez qu'il n'y a pas d'interférence de ligne. Recommencez en composant plusieurs fois le numéro. Si la ligne reste mauvaise, contactez votre opérateur téléphonique pour qu'il la teste.

#### <span id="page-47-0"></span>Problèmes de contrôleur réseau

#### Le contrôleur réseau est installé mais ne fonctionne pas

#### Action :

- 1. Examinez les voyants du contrôleur réseau pour voir si l'un des statuts indique la source du problème. Pour plus d'informations sur les voyants, reportez-vous à la documentation du contrôleur réseau.
- 2. Vérifiez que toutes les connexions (page [16\)](#page-15-0) sont en bon état.
- 3. Vérifiez que le câble réseau fonctionne en le remplaçant par un câble testé.
- 4. Vérifiez que la panne n'est pas liée à un problème logiciel. Reportez-vous à la documentation du système d'exploitation pour obtenir des instructions sur l'ajout ou le remplacement des périphériques PCI hot-plug, le cas échéant.
- 5. Vérifiez que le serveur et le système d'exploitation prennent bien en charge le contrôleur. Reportez-vous à la documentation fournie avec le serveur et le système d'exploitation.
- 6. Vérifiez que le contrôleur est activé dans l'utilitaire de configuration du BIOS.
- 7. Examinez le voyant d'alimentation PCI hot-plug pour vous assurer que les connecteurs PCI sont bien alimentés, le cas échéant.
- 8. Assurez-vous que la ROM du serveur est à jour.
- 9. Assurez-vous que les drivers de contrôleur sont à jour.
- 10. Vérifiez qu'une adresse IP valide est affectée au contrôleur et que les paramètres de configuration sont corrects.
- 11. Exécutez Insight Diagnostics (« [HP Insight Diagnostics](#page-13-0) », page [14\)](#page-13-0) et remplacez les composants défectueux tels qu'indiqués.

#### Le contrôleur réseau a cessé de fonctionner

- 1. Examinez les voyants du contrôleur réseau pour voir si l'un des statuts indique la source du problème. Pour plus d'informations sur les voyants, reportez-vous à la documentation du contrôleur réseau.
- 2. Vérifiez que le driver réseau approprié est installé pour le contrôleur et que le fichier du driver n'est pas altéré. Réinstallez le driver.
- 3. Vérifiez que toutes les connexions (page [16\)](#page-15-0) sont en bon état.
- 4. Vérifiez que le câble réseau fonctionne en le remplaçant par un câble testé.
- 5. Examinez le voyant d'alimentation PCI hot-plug pour vous assurer que les connecteurs PCI sont bien alimentés, le cas échéant.
- 6. Vérifiez que le contrôleur réseau n'est pas endommagé.
- 7. Exécutez Insight Diagnostics (« [HP Insight Diagnostics](#page-13-0) », page [14\)](#page-13-0) et remplacez les composants défectueux tels qu'indiqués.

#### Le contrôleur réseau a cessé de fonctionner lors de l'ajout d'une carte d'extension

- 1. Vérifiez que toutes les connexions (page [16\)](#page-15-0) sont en bon état.
- 2. Vérifiez que le serveur et le système d'exploitation prennent bien en charge le contrôleur. Reportez-vous à la documentation fournie avec le serveur et le système d'exploitation.
- 3. Vérifiez que la nouvelle carte d'extension n'a pas modifié la configuration du serveur, ce qui nécessiterait la réinstallation du driver réseau.
	- a. Désinstallez le driver réseau du contrôleur défectueux dans le système d'exploitation.
	- b. Redémarrez le serveur, lancez l'utilitaire de configuration du BIOS et assurez-vous que le serveur reconnaît le contrôleur et que des ressources sont disponibles pour celui-ci.
	- c. Redémarrez le serveur, puis réinstallez le driver réseau.
- 4. Reportez-vous à la documentation du système d'exploitation pour vous assurer que les drivers appropriés sont installés.
- 5. Reportez-vous à la documentation du système d'exploitation pour vérifier que les paramètres du driver correspondent à la configuration du contrôleur réseau.

## Contacter HP

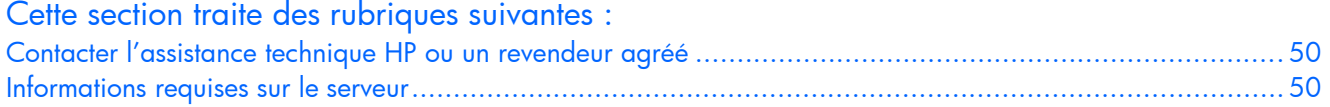

### <span id="page-49-0"></span>Contacter l'assistance technique HP ou un revendeur agréé

Avant de contacter HP, essayez toujours de résoudre les problèmes en appliquant les procédures mentionnées dans ce manuel.

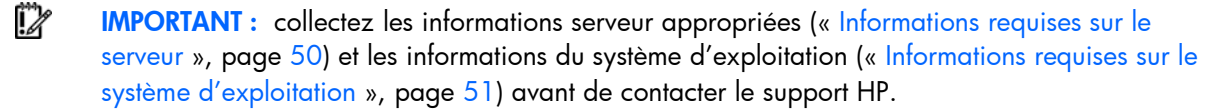

Pour obtenir le nom du revendeur agréé HP le plus proche :

- Aux États-Unis, consultez la page Web de recherche de service HP US [\(http://www.hp.com/service\\_locator\)](http://www.hp.com/service_locator).
- Dans les autres pays, visitez la page Web de contacts dans le monde (en anglais) [\(http://welcome.hp.com/country/us/en/wwcontact.html\)](http://welcome.hp.com/country/us/en/wwcontact.html).

Assistance technique HP :

- Aux États-Unis, pour connaître les options de contact, consultez la page Web de contacts HP [\(http://welcome.hp.com/country/us/en/contact\\_us.html\)](http://welcome.hp.com/country/us/en/contact_us.html). Pour contacter HP par téléphone :
	- o Appelez le 1-800-HP-INVENT (1-800-474-6836). Ce service est disponible 24 h/24 et 7 j/7. Vos appels peuvent faire l'objet d'un enregistrement ou d'un contrôle, et ce dans le but d'améliorer en permanence la qualité du service.
	- o Si vous avez acheté un Care Pack (avec mise à jour), composez le 1-800-633-3600. Pour plus d'informations sur les Care Packs, connectez-vous au site Web HP [\(http://www.hp.com\)](http://www.hp.com/).
- Dans les autres pays, visitez la page Web de contacts dans le monde (en anglais) [\(http://welcome.hp.com/country/us/en/wwcontact.html\)](http://welcome.hp.com/country/us/en/wwcontact.html).

### <span id="page-49-1"></span>Informations requises sur le serveur

Avant de contacter HP, collectez les éléments suivants :

- Toutes les informations recueillies jusqu'à maintenant pour résoudre les problèmes.
- Une copie imprimée des informations système et de l'environnement d'exploitation ainsi que des historiques présentant un quelconque intérêt. Si possible, procurez-vous une copie électronique de ces informations afin de les envoyer par e-mail à un expert. Pour collecter ces informations, lancez l'utilitaire Survey (s'il est disponible) et reportez-vous à la documentation du serveur.
- La liste des composants du système :
	- o Produit, modèle et numéro de série
	- o Configuration matérielle
	- o Cartes supplémentaires
	- o Moniteur
	- o Périphériques connectés tels que des unités de sauvegarde sur cartouche
- La liste de l'ensemble du matériel et des logiciels fournis par d'autres fabricants :
	- o Nom complet du produit et modèle
	- o Nom complet du fabricant
	- o Version du produit
	- o Version du driver
- Les notes décrivant en détails le problème, y compris les modifications récentes apportées au système, les événements qui ont déclenché ou qui sont associés au problème, ainsi que la procédure à suivre pour reproduire le problème.
- Les notes sur tout élément non standard concernant la configuration du serveur.
- Informations relatives au système d'exploitation (« Informations requises sur le système [d'exploitation](#page-50-0) », page [51\)](#page-50-0)

#### <span id="page-50-0"></span>Informations requises sur le système d'exploitation

Selon le problème rencontré, le personnel d'assistance technique peut vous demander certaines informations. En fonction du système d'exploitation utilisé, procurez-vous les informations listées dans les sections suivantes.

#### Systèmes d'exploitation Microsoft

- Le système d'exploitation a-t-il été préconfiguré ?
- Numéro de version du système d'exploitation
- Copie courante des fichiers suivants :
	- o WinMSD (Msinfo32.exe sur systèmes Microsoft® Windows® 2000)
	- o Boot.ini
	- o Memory.dmp
	- o Journaux d'événements
	- o Journal Dr. Watson (drwtsn32.log) si une application en mode utilisateur, telle que les agents Insight, rencontre un problème
	- o Informations sur les demandes d'interruption (IRQ) et les adresses d'E/S au format texte
- Disquette de réparation d'urgence à jour
- Si des drivers HP sont installés ·
	- o Version du PSP utilisé
	- o Liste des drivers du PSP
- Informations sur le sous-système disque et le système de fichiers :
	- o Nombre et taille des partitions et disques logiques
	- o Système de fichiers sur chaque unité logique
- Niveau actuel des correctifs et des Service Packs Microsoft® Windows® installés
- Liste des composants matériels tiers installés et révision des microprogrammes
- Liste des composants logiciels tiers installés avec leurs versions
- Description détaillée du problème et messages d'erreur associés

#### Systèmes d'exploitation Linux

Collectez les informations suivantes :

- Distribution et version du système d'exploitation Recherchez le fichier /etc/*distribution*-release (Par exemple, /etc/redhat-release )
- Version de noyau utilisée
- Résultat des commandes suivantes (exécutées par root) :
	- o lspci -v
	- o uname -a
	- o cat /proc/meminfo
	- o cat /proc/cpuinfo
	- o rpm -ga
	- o dmesg
	- o lsmod
	- o ps -ef
	- o ifconfig -a
	- o chkconfig -list
	- o mount
- Contenu des fichiers suivants :
	- o /var/log/messages
	- o /etc/modules.conf ou etc/conf.modules
	- o /etc/lilo.conf ou /etc/grub.conf
	- o /etc/fstab
- Si des drivers HP sont installés :
	- o Version du PSP utilisé
	- o Liste des drivers du PSP (/var/log/hppldu.log)
- Liste des composants matériels tiers installés et révisions des microprogrammes
- Liste des composants logiciels tiers installés avec leurs versions
- Description détaillée du problème et messages d'erreur associés

#### Systèmes d'exploitation Novell NetWare

- Le système d'exploitation a-t-il été préconfiguré ?
- Numéro de version du système d'exploitation
- Impressions ou copies électroniques (à envoyer par e-mail au technicien de support) des fichiers AUTOEXEC.NCF, STARTUP.NCF et du répertoire système
- Liste des modules. Utilisez CONLOG.NLM pour identifier les modules et savoir si des erreurs se produisent lors de leur chargement.
- Liste des paramètres SET différents des paramètres NetWare par défaut
- Liste des drivers et des NLM utilisés sur le serveur, avec les noms, versions, dates et tailles (peuvent être extraits directement des fichiers CONFIG.TXT ou SURVEY.TXT)
- Si des drivers HP sont installés :
	- o Version du PSP utilisé
	- o Liste des drivers du PSP
- Impressions ou copies électroniques (à envoyer par e-mail au technicien de support) de :
	- o SYS:SYSTEM\SYS\$LOG.ERR
	- o SYS:SYSTEM\ABEND.LOG
	- o SYS:ETC\CPQLOG.LOG
	- o SYS:SYSTEM\CONFIG.TXT
	- o SYS:SYSTEM\SURVEY.TXT
- Niveau de correctif (patch) actuel
- Liste des composants matériels tiers installés et révisions des microprogrammes
- Liste des composants logiciels tiers installés avec leurs versions
- Description détaillée du problème et messages d'erreur associés

#### Systèmes d'exploitation SCO

- Version des logiciels système installés (TCP/IP, VP/Ix)
- Si possible, l'état du processus au moment de l'incident
- Impressions ou copies électroniques (à envoyer par e-mail au technicien de support) de :
	- o Résultat de la commande /etc/hwconfig
	- o Résultat de la commande /usr/bin/swconfig
	- o Résultat de la commande /etc/ifconfig
	- o /etc/conf/cf.d/sdevice
	- o /etc/inittab
	- o /etc/conf/cf.d/stune
	- o /etc/conf/cf.d/config.h
	- o /etc/conf/cf.d/sdevice
	- o /var/adm/messages (si des messages PANIC sont affichés)
- Si des drivers HP sont installés :
	- o Version de l'EFS (Extended Feature Supplement) utilisé
	- o Liste des drivers de l'EFS
- Si des agents de supervision sont installés, leur numéro de version
- Vidages système, s'ils sont disponibles (en cas de messages Panic)
- Liste des composants matériels tiers installés et révisions des microprogrammes
- Liste des composants logiciels tiers installés avec leurs versions
- Description détaillée du problème et messages d'erreur associés

#### Systèmes d'exploitation IBM OS/2

Collectez les informations suivantes :

- Numéro de version du système d'exploitation et impressions ou copies électroniques (à envoyer par e-mail au technicien de support) de :
	- o IBMLAN.INI
	- o PROTOCOL.INI
	- o CONFIG.SYS
	- o STARTUP.CMD
	- o Informations détaillées sur SYSLEVEL
	- o Informations TRAPDUMP (si une erreur TRAP s'est produite)
- Liste du contenu des répertoires suivants :
	- o C: $\setminus$
	- o C:\OS2
	- o C:\OS2\BOOT
	- o HPFS386.INI (pour Advanced ou Advanced avec SMP)
- Si des drivers HP sont installés :
	- o Version de la disquette SSD (Support Software Diskette) utilisée
	- o Liste des drivers de la disquette SSD
	- o Versions des agents OS/2 Management Insight, CPQB32.SYS et Health Driver OS/2 utilisés
- Informations sur le sous-système disque et le système de fichiers :
	- o Nombre et taille des partitions et disques logiques
	- o Système de fichiers sur chaque unité logique
- Version Warp Server utilisée et :
	- o Si la version est Entry, Advanced, Advanced avec SMP ou e-Business
	- o Liste des services fonctionnant au moment où s'est produit le problème
- Liste des composants matériels tiers installés et révisions des microprogrammes
- Liste des composants logiciels tiers installés avec leurs versions
- Description détaillée du problème et messages d'erreur associés

#### Systèmes d'exploitation Sun Solaris

- Numéro de version du système d'exploitation
- Type d'installation sélectionnée : Interactive, WebStart ou Customer JumpStart
- Groupe de logiciels sélectionné pour l'installation : End User Support, Entire Distribution, Developer System Support ou Core System Support
- Si des drivers HP sont installés avec Driver Update (DU) :
	- o Numéro DU
	- o Liste des drivers sur la disquette DU
- Informations sur le sous-système disque et le système de fichiers :
	- o Nombre et taille des partitions et disques logiques
	- o Système de fichiers sur chaque unité logique
- Liste des composants logiciels et matériels tiers installés avec leurs versions
- Description détaillée du problème et messages d'erreur associés
- Impressions ou copies électroniques (à envoyer par e-mail au technicien de support) de :
	- o /usr/sbin/crash (accède à l'image de vidage sur incident dans /var/crash/\$hostname)
	- o /var/adm/messages
	- /etc/vfstab
	- o /usr/sbin/prtconf

## Solutions et outils logiciels

Problèmes logiciels (« [Introduction aux problèmes logiciels](#page-54-0) », page [55\)](#page-54-0)

Maintenance du microprogramme (page [58\)](#page-57-0)

## <span id="page-54-0"></span>Introduction aux problèmes logiciels

Les meilleures sources d'informations pour les problèmes logiciels sont la documentation du système d'exploitation et de l'application, qui peuvent également préconiser des outils de détection de panne signalant les erreurs et préservant la configuration du serveur.

L'utilitaire HP Insight Diagnostics peut également être une source d'informations utiles. Utilisez cet utilitaire pour collecter des informations matérielles et logicielles critiques et pour diagnostiquer les problèmes.

li X IMPORTANT : ce manuel fournit des informations sur plusieurs serveurs. Certaines informations peuvent ne pas s'appliquer au serveur que vous dépannez. Reportez-vous à la documentation du serveur pour plus d'informations sur les procédures, options matérielles, outils logiciels et systèmes d'exploitation pris en charge par le serveur.

Pour plus d'informations, reportez-vous à la section « [Logiciels et utilitaires de configuration](#page-13-1) », page [14.](#page-13-1)

### <span id="page-54-1"></span>Mises à jour des systèmes d'exploitation

Appliquez les mises à jour du système d'exploitation (Service Packs, corrections d'erreur et correctifs) avec précaution. Avant d'actualiser le système d'exploitation, lisez les notes de version de chaque mise à jour. Si la mise à jour n'implique pas de correction spécifique, nous vous recommandons de ne pas l'appliquer. Certaines mises à jour écrasent des fichiers spécifiques à HP.

Si vous décidez d'appliquer une mise à jour du système d'exploitation :

- 1. Faites une sauvegarde complète du système.
- 2. Procédez à la mise à jour du système d'exploitation conformément aux instructions fournies.
- 3. Installez les drivers les plus récents.

Si vous appliquez la mise à jour et que vous rencontrez des problèmes, consultez le site Web de téléchargement des logiciels et drivers [\(http://h18007.www1.hp.com/support/files/server\)](http://h18007.www1.hp.com/support/files/server) pour trouver les fichiers permettant de résoudre les problèmes.

#### Problèmes du système d'exploitation

#### Le système d'exploitation se bloque

Action : Lancez un utilitaire de détection de virus à jour pour détecter les virus éventuels.

#### Des erreurs s'affichent dans le journal

Action : Suivez les instructions fournies dans le journal des erreurs, puis reportez-vous à la documentation du système d'exploitation.

#### Des problèmes surviennent après l'installation d'un Service Pack

Action : Respectez les instructions de mises à jour du système d'exploitation (« Mises à jour des systèmes [d'exploitation](#page-54-1) », page [55](#page-54-1)).

#### Pendant l'interview de protocoles, vous n'arrivez pas à relier des cartes réseau avec un système d'exploitation Novell NetWare 5 préconfiguré

Action : Vérifiez que le nombre de tampons de réception de paquet défini est suffisant. Passez sur la console pendant l'interview de protocoles et ajustez les valeurs à un paramètre supérieur vous permettant de lier les cartes réseau. Il est recommandé de définir au moins 50 tampons par port. Le maximum autorisé est de 125 tampons de plus que la valeur minimale. Pour effectuer des modifications de paramètre :

1. Saisissez les commandes suivantes sur l'écran System Console (Console système) (où *XXX* est la nouvelle valeur numérique) :

Set Minimum Packet Receive Buffers=*XXX* 

Set Maximum Packet Receive Buffers=*XXX* 

2. Ajoutez les commandes au fichier STARTUP.NCF.

REMARQUE : lorsque des cartes réseau Gigabit sont installées, le nombre minimal de tampons est d'au moins 500 et le nombre maximal d'au moins 2 000.

#### Pendant l'installation de Sun Solaris, le système se bloque et une erreur grave se produit

Action : Désactivez la prise en charge ACPI dans Sun Solaris. Reportez-vous au site Web Sun [\(http://www.sun.com\)](http://www.sun.com/) pour obtenir une documentation pour savoir comment désactiver ACPI.

### Restauration d'une version de sauvegarde

Si vous avez récemment mis à jour le système d'exploitation ou un logiciel et que vous ne parvenez toujours pas à résoudre le problème, vous pouvez tenter de restaurer une version de sauvegarde du système. Avant de procéder, faites une copie de sauvegarde du système actuel. Si la restauration du système précédent ne résout pas le problème, vous pouvez restaurer l'ensemble actuel afin de vous assurer que vous ne perdez pas de fonctionnalité supplémentaire.

Reportez-vous à la documentation fournie avec le logiciel de sauvegarde.

### Quand reconfigurer et recharger le logiciel ?

Si toutes les autres options ont échoué, vous devez envisager de reconfigurer le système. Avant d'exécuter la procédure correspondante :

- 1. Comparez le temps d'immobilisation prévu pour le rechargement du logiciel et le temps passé à résoudre les problèmes récurrents. Il pourrait être intéressant de commencer par supprimer et réinstaller le logiciel posant problème.
- 2. Vérifiez que le serveur dispose des ressources appropriées (vitesse processeur, espace disque dur et mémoire) pour le logiciel.
- 3. Vérifiez que la ROM du serveur est actualisée et que la configuration est correcte.
- 4. Vérifiez que vous avez des sorties imprimées de toutes les données de dépannage collectées jusqu'à maintenant.
- 5. Vérifiez que vous disposez de deux sauvegardes correctes avant de commencer. Testez-les à l'aide d'un utilitaire de sauvegarde.
- 6. Vérifiez le système d'exploitation et les ressources logicielles afin de vous assurer que vous disposez bien des données les plus récentes.
- 7. Si la dernière configuration testée ne fonctionne pas, essayez de restaurer le système à l'aide du logiciel de reprise du système d'exploitation :
	- o Systèmes d'exploitation Microsoft® :

Windows Server™ 2003 : disquette de reprise automatisée du système. Si le système d'exploitation est préconfiguré, cliquez sur Démarrer>Tous les programmes>Accessoires>Outils système pour accéder à l'utilitaire de sauvegarde. Pour plus d'informations, reportez-vous à la documentation du système d'exploitation.

Windows® 2000 : disquette de réparation d'urgence Si le système d'exploitation est préconfiguré, cliquez sur **Démarrer>Programmes>Outils système** pour accéder à l'utilitaire Emergency Repair Disk. Pour plus d'informations, reportez-vous à la documentation du système d'exploitation.

- o Novell NetWare : réparez les volumes traditionnels avec VREPAIR. Sur les systèmes NetWare 5.X, réparez les volumes NSS à l'aide de la commande de menu NSS, et sur les systèmes NetWare 6, réparez les volumes NSS à l'aide de la commande NSS/PoolVerify suivie de NSS/PoolRebuild si nécessaire. Pour plus d'informations, reportez-vous à la documentation de NetWare.
- o Caldera UnixWare et SCO OpenServer : disquette d'amorçage d'urgence. Pour plus d'informations, reportez-vous à la documentation de CalderaUnixWare ou SCO OpenServer.
- o Sun Solaris : disquette d'amorçage Device Configuration Assistant (Assistant de configuration des périphériques). Pour plus d'informations, reportez-vous à la documentation Solaris.
- o IBM OS/2 : lancez le serveur à partir des disquettes de démarrage. Pour plus d'informations, reportez-vous à la documentation OS/2.
- o Linux : pour plus d'informations, reportez-vous à la documentation du système d'exploitation.

### Systèmes d'exploitation Linux

Pour plus d'informations sur la résolution des problèmes spécifiques aux systèmes d'exploitation Linux, consultez le site Web ProLiant [\(http://h18000.www1.hp.com/products/servers/linux\)](http://h18000.www1.hp.com/products/servers/linux).

### Problèmes logiciels

### Le logiciel se bloque

#### Action :

- 1. Consultez les journaux de l'application et du système d'exploitation pour voir si des entrées indiquent la cause de l'échec.
- 2. Recherchez toute incompatibilité avec d'autres logiciels du serveur.
- 3. Sur le site Web d'assistance de l'éditeur de logiciel, recherchez les problèmes connus.
- 4. Dans les fichiers journaux, recherchez les modifications apportées au serveur susceptibles d'avoir provoqué le problème.
- 5. Lancez un utilitaire de détection de virus à jour pour détecter les virus éventuels du serveur.

#### Des erreurs se produisent après la modification d'un paramètre logiciel

Action : Vérifiez les journaux système pour déterminer les modifications apportées, puis restaurez les paramètres à leur configuration d'origine.

#### Des erreurs se produisent après la modification du logiciel système

Action : Restaurez les paramètres à leur configuration d'origine. Si vous avez changé plusieurs paramètres, rétablissez-les un par un afin d'isoler la cause du problème.

#### Des erreurs se produisent après l'installation d'une application

#### Action :

- Consultez les journaux de l'application et du système d'exploitation pour voir si des entrées indiquent la cause de l'échec.
- Vérifiez les paramètres système pour déterminer s'ils sont la cause de l'erreur. Il peut s'avérer nécessaire d'obtenir les paramètres de l'utilitaire de configuration du serveur et de définir manuellement les commutateurs logiciels. Reportez-vous à la documentation de l'application, consultez le site Web du fournisseur ou les deux.
- Vérifiez si des fichiers ont été remplacés. Reportez-vous à la documentation de l'application pour connaître les fichiers ajoutés par celle-ci.
- Réinstallez l'application.
- Vérifiez que vous disposez des drivers les plus récents.

### <span id="page-57-0"></span>Maintenance du microprogramme

HP a mis au point des technologies qui garantissent un temps de fonctionnement maximal pour les serveurs HP allié à une maintenance minimale. La plupart de ces technologies permettent également de réduire les efforts de gestion des serveurs, laissant aux administrateurs la possibilité de travailler et de résoudre les problèmes sans devoir mettre les serveurs hors tension.

### Types de mémoire ROM

Les mémoires ROM se décomposent en deux types :

- ROM système (page [59\)](#page-58-0)
- Mémoires ROM en option (page [59\)](#page-58-1)

#### <span id="page-58-0"></span>ROM système

Lorsque vous mettez à niveau la mémoire ROM, vous devez redémarrer le système pour que les modifications soient prises en compte. Pour les reprises après incident et les mises à niveau inférieur de mémoire ROM, il est possible d'effectuer des sauvegardes de l'image ROM la plus récente sous la forme d'une copie de cette image ou d'une sauvegarde de la mémoire ROM.

#### <span id="page-58-1"></span>Mémoires ROM en option

Les mémoires ROM en option sont notamment les suivantes :

- Mémoires ROM de contrôleur RAID
- Mémoires ROM iLO (Integrated Lights-Out)
- Mémoires ROM de disque dur

#### Réécriture de la mémoire ROM

La procédure de mise à niveau des mémoires ROM système et en option est dénommée réécriture de la mémoire ROM. La réécriture de la mémoire ROM s'effectue par le biais d'un logiciel qui remplace la mémoire ROM système actuelle sur un serveur cible par une nouvelle image ROM. Vous pouvez réécrire la mémoire ROM à diverses fins :

- Pour prendre en charge de nouvelles fonctionnalités
- Pour résoudre les problèmes liés à une version de mémoire ROM antérieure

#### Utilitaire ROMPaq

La réécriture de la ROM permet de mettre à niveau les microprogrammes (BIOS) avec les utilitaires ROMPaq Système ou Option. Pour mettre à niveau les BIOS, insérez une disquette ROMPaq dans l'unité de disquette et réinitialisez le système.

L'utilitaire ROMPaq vérifie le système et propose un choix de révisions de ROM disponibles, s'il en existe plusieurs. Cette procédure est la même pour les utilitaires ROMPaq Système et Option.

Pour plus d'informations sur l'utilitaire ROMPaq, consultez le site Web HP [\(http://www.hp.com/servers/manage\)](http://www.hp.com/servers/manage).

Pour réécrire la mémoire ROM à l'aide de ROMPaq :

- 1. Téléchargez la disquette de l'utilitaire système ROMPaq pour chaque option ou serveur cible pour lequel une réécriture de mémoire ROM est prévue. ROMPaq peut être téléchargé sur le site Web HP [\(http://www.hp.com/support\)](http://www.hp.com/support).
- 2. Arrêtez chacun des serveurs sur lesquels vous souhaitez mettre à niveau les images de la mémoire ROM système ou en option, puis redémarrez-les en utilisant la disquette ROMPaq appropriée.
- 3. Suivez la session interactive de l'utilitaire ROMPaq, au cours de laquelle vous êtes invité à sélectionner les périphériques dont la mémoire ROM doit être réécrite.
- 4. Une fois que l'utilitaire ROMPaq a réécrit la mémoire ROM des périphériques sélectionnés, mettez le système hors tension, puis à nouveau sous tension afin de relancer le système d'exploitation.

### Versions actuelles des microprogrammes

#### Mise à jour automatique des microprogrammes

Subscriber's Choice [\(http://www.hp.com/go/subscriberschoice\)](http://www.hp.com/go/subscriberschoice)

#### Mise à jour manuelle des microprogrammes

Téléchargez les dernières mises à jour des microprogrammes sur le site Web HP [\(http://h18023.www1.hp.com/support/files/server/us/romflash.html\)](http://h18023.www1.hp.com/support/files/server/us/romflash.html).

### Mise à jour du microprogramme

Pour vérifier la version du microprogramme, utilisez HP Insight Diagnostics (page [14\)](#page-13-0).

Pour mettre à jour le microprogramme :

- 1. Contrôlez la version du microprogramme.
- 2. Déterminez la dernière version du microprogramme.
- 3. Mettez à jour le microprogramme avec la dernière version prise en charge par la configuration matérielle.
- 4. Vérifiez la mise à jour du microprogramme en examinant la version actuelle du microprogramme.

### **Drivers**

Les drivers et utilitaires HP sont disponibles sur le CD Support. Pour obtenir les derniers drivers ainsi que des informations récentes sur les systèmes d'exploitation pris en charge, consultez le site Web HP [\(http://www.hp.com/support\)](http://www.hp.com/support).

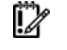

IMPORTANT : effectuez toujours une sauvegarde avant d'installer ou de mettre à jour les drivers de périphérique.

# Remplacement de la pile

Lorsque le serveur n'affiche plus automatiquement la date et l'heure correctes, vous devez remplacer la pile qui alimente l'horloge temps réel. Dans des conditions d'utilisation normale, la durée de vie de la pile varie de 5 à 10 ans.

- W AVERTISSEMENT : votre ordinateur contient un module de batteries interne au dioxyde de manganèse/lithium, au pentoxyde de vanadium ou alcaline. Un risque d'explosion ou de brûlure existe en cas de manipulation incorrecte du module de batteries. Pour éviter tout risque d'accident corporel, veillez à :
	- Ne pas essayer de recharger la pile.
	- Ne pas l'exposer à des températures supérieures à 60 °C.
	- Ne pas la désassembler, l'écraser, la trouer, mettre à nu ses contacts ou la jeter dans le feu ou l'eau.
	- Remplacer la pile exclusivement par la pièce de rechange HP prévue pour ce produit.

Pour retirer le composant :

- 1. Mettez le serveur hors tension (page [5\)](#page-4-1).
- 2. Sortez le serveur du rack, si applicable.
- 3. Retirez le panneau d'accès (« [Panneau d'accès](#page-4-0) », page [5\)](#page-4-0).
- 4. Retirez tout composant matériel qui interfère avec l'accès à la pile.
- 5. Retirez la pile.

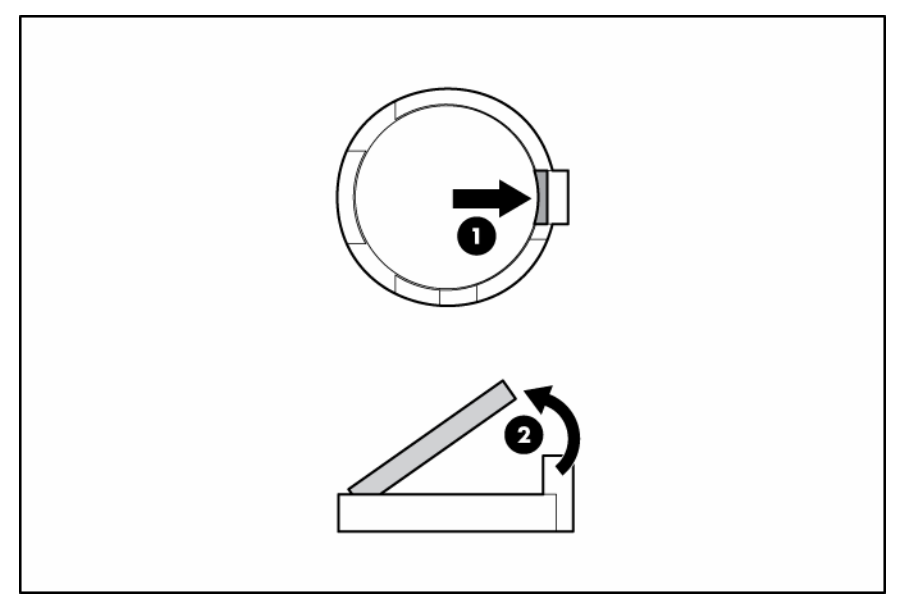

Pour replacer le composant, suivez la procédure de retrait dans l'ordre inverse.

Pour plus d'informations sur le remplacement ou la mise au rebut de la pile, contactez un Revendeur ou un Mainteneur Agréé HP.

# Avis de conformité

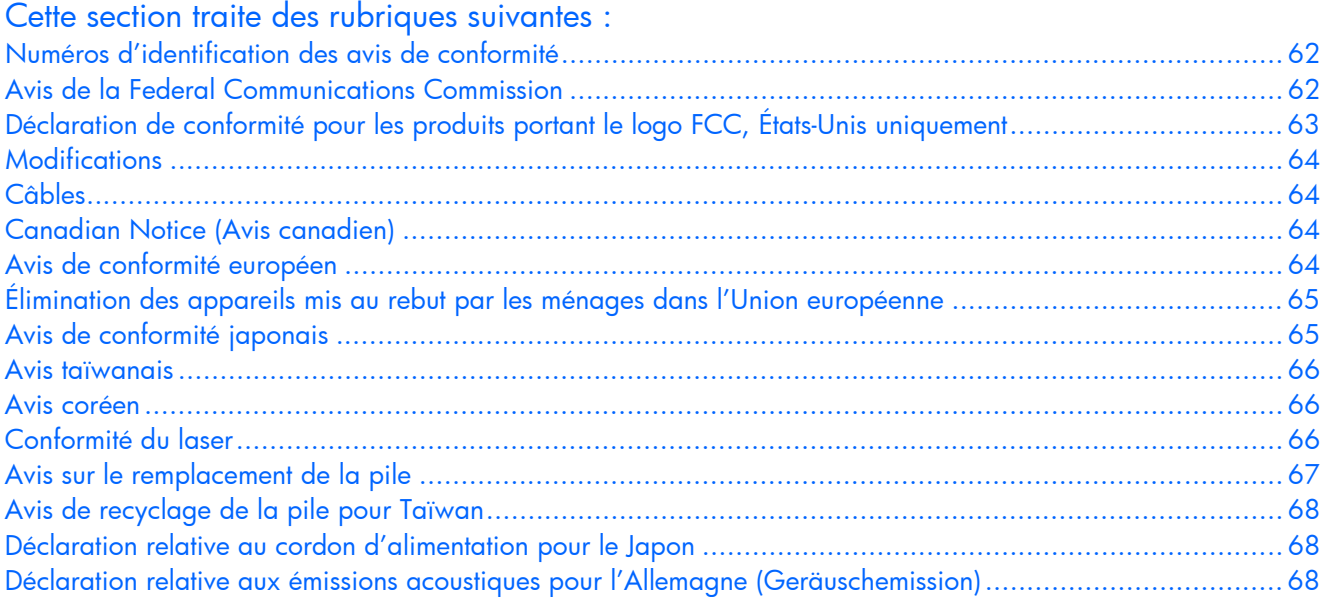

## <span id="page-61-0"></span>Numéros d'identification des avis de conformité

À des fins d'homologation et d'identification, ce produit s'est vu attribuer un numéro de modèle réglementaire unique. Vous trouverez sur l'étiquette du produit le numéro de modèle réglementaire, ainsi que les marques et informations d'homologation requises. Si l'on vous demande des informations sur l'homologation de ce produit, communiquez ce numéro de modèle réglementaire. Vous ne devez pas le confondre avec le nom commercial ou le numéro de modèle du produit.

# <span id="page-61-1"></span>Avis de la Federal Communications Commission

La section 15 des Règlements de la FCC (Federal Communications Commission) a défini les limites d'émission de radiofréquences (RF) garantissant un spectre de radiofréquences exempt d'interférences. De nombreux appareils électroniques, dont les ordinateurs, génèrent des fréquences radio même s'ils ne sont pas conçus à cette fin et sont donc concernés par cette réglementation. Ces règles classent les ordinateurs et les périphériques en deux catégories A et B, en fonction de leur installation prévue. Sont considérés comme matériels de classe A les matériels qui sont raisonnablement destinés à être installés dans un environnement professionnel ou commercial. Les matériels de classe B sont généralement installés dans un environnement résidentiel (les ordinateurs personnels, par exemple). Pour ces deux catégories, la FCC exige que soit apposée sur les appareils une étiquette indiquant le potentiel d'interférence ainsi que des instructions complémentaires destinées à l'utilisateur.

## Étiquette d'identification FCC

L'étiquette d'identification FCC apposée sur l'appareil indique la classe à laquelle il appartient (A ou B). L'étiquette des matériels de classe B comporte un logo FCC ou un ID FCC. Les matériels de classe A ne comportent ni logo FCC, ni ID FCC. Une fois la classe de l'appareil définie, reportez-vous à la déclaration correspondante.

### Matériel de classe A

Cet appareil a été testé et déclaré conforme aux limites imposées aux appareils électroniques de classe A, définies à la section 15 de la réglementation FCC. Ces limites ont été établies afin de fournir une protection raisonnable contre les interférences nuisibles en cas d'utilisation de cet équipement en environnement commercial. Cet appareil produit, utilise et peut émettre des fréquences radio et, s'il n'est pas installé et utilisé conformément aux instructions, provoquer des interférences gênantes pour les communications radio. L'utilisation de ce matériel en zone résidentielle est susceptible de générer des interférences nuisibles, auquel cas l'utilisateur sera tenu d'y remédier à ses propres frais.

### Matériel de classe B

Cet appareil a été testé et déclaré conforme aux limites imposées aux appareils électroniques de classe B, définies à la section 15 de la réglementation de la FCC. Ces normes sont destinées à assurer une protection raisonnable contre les interférences nuisibles dans un environnement résidentiel. Cet appareil produit, utilise et peut émettre des fréquences radio et, s'il n'est pas installé et utilisé conformément aux instructions, provoquer des interférences gênantes pour les communications radio. Cependant, tout risque d'interférences ne peut être totalement exclu : si cet appareil provoque des interférences lors de la réception d'émissions de radio ou de télévision (il suffit, pour le constater, de mettre l'appareil successivement hors, puis de nouveau sous tension), l'utilisateur devra prendre les mesures nécessaires pour les éliminer. À cette fin, il devra :

- réorienter ou déplacer l'antenne réceptrice ;
- accroître la distance entre l'équipement et l'appareil récepteur ;
- brancher le matériel sur un autre circuit que celui du récepteur ;
- consulter le revendeur ou un technicien de radio/télévision expérimenté.

# <span id="page-62-0"></span>Déclaration de conformité pour les produits portant le logo FCC, États-Unis uniquement

Cet appareil est conforme à la section 15 de la réglementation FCC. Son utilisation est soumise aux deux conditions suivantes : (1) ce matériel ne doit pas générer d'interférences ; (2) ce matériel doit accepter toute réception d'interférence, y compris les interférences pouvant générer un fonctionnement indésirable.

En cas de question relative à votre produit, vous pouvez nous contacter par courrier ou par téléphone :

• Hewlett-Packard Company P. O. Box 692000, Mail Stop 530113 Houston, Texas 77269-2000 États-Unis

• 1-800-HP-INVENT (1-800-474-6836). Pour des questions de qualité, les appels peuvent être enregistrés ou contrôlés.

En cas de question relative à cette déclaration FCC, vous pouvez nous contacter par courrier ou par téléphone :

- Hewlett-Packard Company P. O. Box 692000, Mail Stop 510101 Houston, Texas 77269-2000 États-Unis
- 1281-514-3333

Pour identifier ce produit, utilisez le numéro de pièce, de série ou de modèle indiqué sur le matériel.

## <span id="page-63-0"></span>**Modifications**

La FCC (Federal Communications Commission) exige que l'utilisateur soit averti de ce que toute modification apportée au présent matériel et non approuvée explicitement par Hewlett Packard Company est de nature à le priver de l'usage de l'appareil.

## <span id="page-63-1"></span>Câbles

Pour être conformes à la réglementation FCC, les connexions de cet appareil doivent être établies à l'aide de câbles blindés dotés de protections de connecteur RFI/EMI.

# <span id="page-63-2"></span>Canadian Notice (Avis canadien)

#### Matériel de classe A

This Class A digital apparatus meets all requirements of the Canadian Interference-Causing Equipment Regulations.

Cet appareil numérique de classe A respecte toutes les exigences du Règlement sur le matériel brouilleur du Canada.

#### Matériel de classe B

This Class B digital apparatus meets all requirements of the Canadian Interference-Causing Equipment Regulations.

Cet appareil numérique de la classe B respecte toutes les exigences de la réglementation canadienne sur le matériel produisant des interférences.

## <span id="page-63-3"></span>Avis de conformité européen

Ce produit est conforme aux directives suivantes de l'Union européenne :

- Directive sur les basses tensions 2006/95/EC
- Directive EMC 2004/108/EC

La conformité à ces directives implique la conformité aux normes européennes harmonisées (Normes européennes) applicables qui sont répertoriées sur la Déclaration de conformité de l'UE émise par Hewlett-Packard pour ce produit ou cette gamme de produits.

La conformité est indiquée par le label de conformité placé sur le produit :

# CE

Ce marquage est valable pour les produits non-Télécom et les produits Télécom harmonisés de l'UE (comme Bluetooth).

# $\mathbb{C}$ (xxxx $\cdot$ ) $\odot$

Ce marquage est valable pour les produits Télécom non harmonisés de l'UE.

\*Numéro de l'organisme notifié (utilisé si applicable uniquement - consultez l'étiquette du produit) Hewlett-Packard GmbH, HQ-TRE, Herrenberger Strasse 140, 71034 Boeblingen, Allemagne

# <span id="page-64-0"></span>Élimination des appareils mis au rebut par les ménages dans l'Union européenne

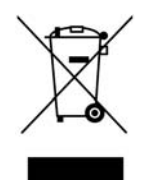

Le symbole apposé sur ce produit ou sur son emballage indique que ce produit ne doit pas être jeté avec les déchets ménagers ordinaires. Il est de votre responsabilité de mettre au rebut vos appareils en les déposant dans les centres de collecte publique désignés pour le recyclage des équipements électriques et électroniques. La collecte et le recyclage de vos appareils mis au rebut indépendamment du reste des déchets contribue à la préservation des ressources naturelles et garantit que ces appareils seront recyclés dans le respect de la santé humaine et de l'environnement. Pour obtenir plus d'informations sur les centres de collecte et de recyclage des appareils mis au rebut, veuillez contacter les autorités locales de votre région, les services de collecte des ordures ménagères ou le magasin dans lequel vous avez acheté ce produit.

# <span id="page-64-1"></span>Avis de conformité japonais

ご使用になっている装置にVCCIマークが付いていましたら、次の説明文を お読み下さい。

この装置は、情報処理装置等電波障害自主規制協議会 (VCCI) の基準 に基づくクラスB情報技術装置です。この装置は、家庭環境で使用すること を目的としていますが、この装置がラジオやテレビジョン受信機に近接して 使用されると、受信障害を引き起こすことがあります。 取扱説明書に従って正しい取り扱いをして下さい。

VCCIマークが付いていない場合には、次の点にご注意下さい。

この装置は、情報処理装置等電波障害自主規制協議会 (VCCI) の基準に 基づくクラスA情報技術装置です この装置を家庭環境で使用すると電波 妨害を引き起こすことがあります。この場合には使用者が適切な対策を講ず るよう要求されることがあります。

## <span id="page-65-0"></span>Avis taïwanais

### 警告使用者:

這是甲類的資訊產品,在居住的 環境中使用時,可能會造成射頻 干擾,在這種情況下,使用者會 被要求採取某些滴當的對策。

## <span id="page-65-1"></span>Avis coréen

Matériel de classe A

A급 기기 (업무용 정보통신기기) 이 기기는 업무용으로 전자파적합등록을 한 기기이오니 판매자 또는 사용자는 이 점을 주의하시기 바라며, 만약 잘못판매 또는 구입하였을 때에는 가정용으로 교환하시기 바랍니다.

#### Matériel de classe B

B급 기기 (가정용 정보통신기기)

이 기기는 가정용으로 전자파적합등록을 한 기기로서 주거지역에서는 물론 모든지역에서 사용할 수 있습니다.

# <span id="page-65-2"></span>Conformité du laser

Ce produit peut comporter un périphérique de stockage optique (unité de CD ou de DVD) et/ou un émetteur/récepteur à fibre optique. Chacun de ces périphériques contient un laser classifié « Classe 1 » selon les règlements US FDA et IEC 60825-1. Ce produit n'émet pas de radiations dangereuses.

Chaque produit laser est conforme aux normes 21 CFR 1040.10 et 1040.11 (sauf en ce qui concerne les déviations résultant de la Laser Notice No. 50 du 27 mai 2001) et IEC 60825-1:1993/A2:2001.

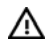

AVERTISSEMENT : tout contrôle, réglage ou procédure autre que ceux mentionnés dans ce chapitre ou dans le manuel d'installation du produit laser peut entraîner une exposition à des radiations dangereuses. Pour limiter les risques d'exposition aux rayonnements, respectez les consignes suivantes :

- N'essayez pas d'ouvrir le boîtier renfermant le module. Il contient des composants dont la maintenance ne peut pas être effectuée par l'utilisateur.
- Tout contrôle, réglage ou procédure autre que ceux décrits dans ce chapitre ne doivent pas être effectués par l'utilisateur.
- Seuls les Mainteneurs Agréés HP sont habilités à réparer l'unité.

Le CDRH (Center for Devices and Radiological Health), organisme ressortissant au U.S. Food and Drug Administration, a mis en oeuvre des réglementations pour les produits laser le 2 août 1976. Ces dernières s'appliquent aux produits laser fabriqués à partir du 1er août 1976. La conformité est obligatoire pour les produits commercialisés aux États-Unis.

# <span id="page-66-0"></span>Avis sur le remplacement de la pile

- AVERTISSEMENT : votre ordinateur contient un module de batteries interne au dioxyde de W. manganèse/lithium, au pentoxyde de vanadium ou alcaline. Un risque d'explosion ou de brûlure existe en cas de manipulation incorrecte du module de batteries. Pour éviter tout risque d'accident corporel, veillez à :
	- Ne pas essayer de recharger la pile.
	- Ne pas l'exposer à des températures supérieures à 60 °C.
	- Ne pas la désassembler, l'écraser, la trouer, mettre à nu ses contacts ou la jeter dans le feu ou l'eau.

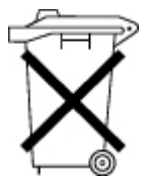

Les piles, modules de batteries et accumulateurs ne doivent pas être jetés avec les ordures ménagères. Pour les recycler ou les détruire, utilisez les services de collecte publics éventuellement organisés dans votre pays ou confiez-les à HP, à un revendeur ou à un agent de maintenance agréé HP ou à leurs agents.

Pour plus d'informations sur le remplacement ou la mise au rebut de la pile, contactez un Revendeur ou un Mainteneur Agréé HP.

# <span id="page-67-0"></span>Avis de recyclage de la pile pour Taïwan

Selon l'Article 15 de la loi sur la mise au rebut des déchets, l'agence EPA de Taïwan requiert que les constructeurs ou les importateurs de piles sèches indiquent les repères de récupération sur les piles utilisées dans les opérations de soldes, d'offre ou de promotion. Contactez un recycleur taïwanais qualifié pour savoir comment mettre au rebut les piles usagées.

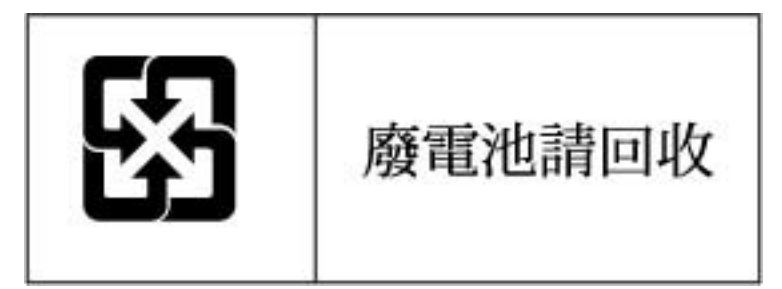

# <span id="page-67-1"></span>Déclaration relative au cordon d'alimentation pour le Japon

製品には、同梱された電源コードをお使い下さい。<br>同梱された電源コードは、他の製品では使用出来ません。

# <span id="page-67-2"></span>Déclaration relative aux émissions acoustiques pour l'Allemagne (Geräuschemission)

Schalldruckpegel  $L_{pA}$  < 70 dB(A)

Zuschauerpositionen (bystander positions), Normaler Betrieb (normal operation) Nach ISO 7779:1999 (Typprüfung)

# Électricité statique

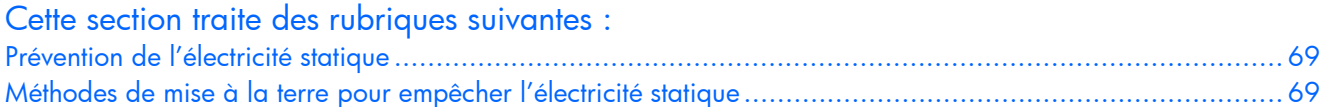

## <span id="page-68-0"></span>Prévention de l'électricité statique

Pour éviter d'endommager le système, vous devez prendre certaines précautions lors de son installation ou de la manipulation des composants. Les décharges d'électricité statique provoquées par un doigt ou tout autre élément conducteur sont susceptibles d'endommager les cartes mère ou d'autres périphériques sensibles à l'électricité statique. Ce type de dommage peut diminuer la durée de vie du dispositif.

Pour limiter les risques de dommage lié à l'électricité statique :

- évitez tout contact avec les éléments, transportez-les et stockez-les dans des emballages antistatiques ;
- conservez les éléments sensibles à l'électricité statique dans leur emballage jusqu'à leur installation dans le poste de travail ;
- posez les éléments sur une surface reliée à la terre avant de les déballer ;
- évitez de toucher les broches, fils conducteurs et circuits ;
- veillez à toujours être relié à la terre lorsque vous touchez un élément ou un dispositif sensible à l'électricité statique.

# <span id="page-68-1"></span>Méthodes de mise à la terre pour empêcher l'électricité statique

La mise à la terre peut s'effectuer de différentes manières. Pour manipuler ou installer des pièces sensibles à l'électricité statique, prenez les précautions suivantes :

- Utilisez un bracelet antistatique relié par un fil de terre à un poste de travail ou au châssis d'un ordinateur mis à la terre. Les bracelets antistatiques sont des bandes souples présentant une résistance minimale de 1 mégohm ±10 % au niveau des fils de terre. Pour garantir une mise à la terre correcte, portez ce bracelet à même la peau.
- Si vous travaillez debout, portez des bandes antistatiques aux talons et aux bouts des pieds, ou des bottes spéciales. Portez ces bandes aux deux pieds si vous vous tenez sur un sol ou un revêtement particulièrement conducteur.
- Utilisez des outils conducteurs.
- Utilisez un kit de réparation portable avec tapis antistatique pliant.

Si vous ne disposez d'aucun des équipements conseillés ci-dessus, confiez l'installation de l'équipement à votre Revendeur Agréé HP.

Pour plus d'informations sur les questions d'électricité statique ou pour obtenir de l'aide lors de l'installation d'un produit, contactez un Revendeur Agréé.

# Assistance technique

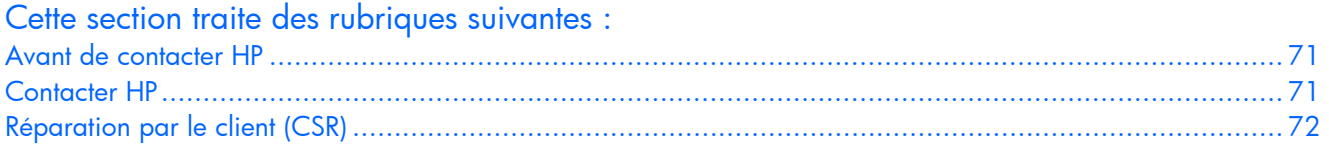

## <span id="page-70-0"></span>Avant de contacter HP

Avant d'appeler HP, munissez-vous des informations suivantes :

- Numéro d'enregistrement auprès de l'assistance technique (le cas échéant)
- Numéro de série du produit
- Nom et numéro du modèle de produit
- Messages d'erreur obtenus, le cas échéant
- Cartes ou matériel complémentaires
- Matériel ou logiciel de fabricants tiers
- Type et niveau de version du système d'exploitation

## <span id="page-70-1"></span>Contacter HP

Pour obtenir le nom du revendeur agréé HP le plus proche :

- Aux États-Unis, consultez la page Web de recherche de service HP US [\(http://www.hp.com/service\\_locator\)](http://www.hp.com/service_locator).
- Dans les autres pays, visitez la page Web de contacts dans le monde (en anglais) [\(http://welcome.hp.com/country/us/en/wwcontact.html\)](http://welcome.hp.com/country/us/en/wwcontact.html).

Assistance technique HP :

- Aux États-Unis, pour connaître les options de contact, consultez la page Web de contacts HP [\(http://welcome.hp.com/country/us/en/contact\\_us.html\)](http://welcome.hp.com/country/us/en/contact_us.html). Pour contacter HP par téléphone :
	- o Appelez le 1-800-HP-INVENT (1-800-474-6836). Ce service est disponible 24 h/24 et 7 j/7. Vos appels peuvent faire l'objet d'un enregistrement ou d'un contrôle, et ce dans le but d'améliorer en permanence la qualité du service.
	- o Si vous avez acheté un Care Pack (avec mise à jour), composez le 1-800-633-3600. Pour plus d'informations sur les Care Packs, connectez-vous au site Web HP [\(http://www.hp.com\)](http://www.hp.com/).
- Dans les autres pays, visitez la page Web de contacts dans le monde (en anglais) [\(http://welcome.hp.com/country/us/en/wwcontact.html\)](http://welcome.hp.com/country/us/en/wwcontact.html).

# <span id="page-71-0"></span>Réparation par le client (CSR)

Les produits HP comportent de nombreuses pièces CSR (Customer Self Repair = réparation par le client) afin de minimiser les délais de réparation et faciliter le remplacement des pièces défectueuses. Si pendant la période de diagnostic, HP (ou ses partenaires ou mainteneurs agréés) détermine que la réparation peut être effectuée à l'aide d'une pièce CSR, HP vous l'envoie directement. Il existe deux catégories de pièces CSR:

- **Obligatoire** Pièces pour lesquelles la réparation par le client est obligatoire. Si vous demandez à HP de remplacer ces pièces, les coûts de déplacement et main d'œuvre du service vous seront facturés.
- **Facultatif** Pièces pour lesquelles la réparation par le client est facultative. Ces pièces sont également conçues pour permettre au client d'effectuer lui-même la réparation. Toutefois, si vous demandez à HP de remplacer ces pièces, l'intervention peut ou non vous être facturée, selon le type de garantie applicable à votre produit.

**REMARQUE :** Certaines pièces HP ne sont pas conçues pour permettre au client d'effectuer lui-même la réparation. Pour que la garantie puisse s'appliquer, HP exige que le remplacement de la pièce soit effectué par un Mainteneur Agréé. Ces pièces sont identifiées par la mention « Non » dans le Catalogue illustré.

Les pièces CSR sont livrées le jour ouvré suivant, dans la limite des stocks disponibles et selon votre situation géographique. Si votre situation géographique le permet et que vous demandez une livraison le jour même ou dans les 4 heures, celle-ci vous sera facturée. Pour bénéficier d'une assistance téléphonique, appelez le Centre d'assistance technique HP. Dans les documents envoyés avec la pièce de rechange CSR, HP précise s'il est nécessaire de lui retourner la pièce défectueuse. Si c'est le cas, vous devez le faire dans le délai indiqué, généralement cinq (5) jours ouvrés. La pièce et sa documentation doivent être retournées dans l'emballage fourni. Si vous ne retournez pas la pièce défectueuse, HP se réserve le droit de vous facturer les coûts de remplacement. Dans le cas d'une pièce CSR, HP supporte l'ensemble des frais d'expédition et de retour, et détermine la société de courses ou le transporteur à utiliser.

Pour plus d'informations sur le programme CSR de HP, contactez votre Mainteneur Agrée local. Pour plus d'informations sur ce programme en Amérique du Nord, consultez le site Web HP [\(http://www.hp.com/go/selfrepair\)](http://www.hp.com/go/selfrepair).
# Acronymes et abréviations

# ACPI

Advanced Configuration and Power Interface (Interface avancée de configuration et de courant électrique)

# **ACU**

Array Configuration Utility (Utilitaire de configuration de module RAID)

## ASR

Automatic Server Recovery (récupération automatique du serveur)

# BIOS

Basic Input/Output System (Système d'entrée/sortie de base)

#### BMC

Baseboard management controller (Contrôleur de supervision de carte mère)

# **CCITT**

International Telegraph and Telephone Consultative Committee (Comité Consultatif International de Télégraphie et de Téléphonie)

#### CS

Cable Select (Sélection de câble)

#### DDR

Double Data Rate (Débit de données double)

#### DIMM

Dual inline Memory Module (Module DIMM)

#### DU

Driver Update (Mise à jour de pilote)

#### EFS

Extended Feature Supplement (Supplément de fonctionnalités étendues)

#### **ESD**

Electrostatic Discharge (électricité statique)

#### FBDIMM

Fully Buffered DIMM (Module DIMM avec mise en mémoire tampon complète)

#### E/S

Entrée/Sortie

#### IDE

Integrated Device Electronics (Appareils électroniques intégrés)

#### IEC

International Electrotechnical Commission (Commission électrotechnique internationale)

#### IML

Integrated Management Log (Journal de maintenance intégré)

#### IRQ

Interrupt Request (Demande d'interruption)

#### FAI

Fournisseur d'Accès Internet

#### KVM

Keyboard, video and mouse (Clavier, vidéo et souris)

#### LED

Light Emitting Diode (Diode émettant de la lumière)

#### **NEC**

National Electrical Code (Code électrique national)

#### NEMA

National Electrical Manufacturers Association (Association de constructeurs de matériel électrique)

#### NFPA

National Fire Protection Association (Association de protection contre l'incendie)

#### NIC

Network Interface Controller (Carte réseau)

#### NLM

NetWare Loadable Module (Module NetWare pouvant être chargé)

#### NVRAM

Mémoire non volatile

#### **ORCA**

Option ROM Configuration for Arrays (Configuration de la mémoire morte pour les modules RAID)

#### **SE**

Système d'Exploitation

#### **PCI**

Peripheral component interface (Interface d'éléments périphériques)

#### PCI Express

Peripheral Component Interconnect Express (Interconnexion de composants de périphérique expresse)

#### PCI-X

Peripheral Component Interconnect Extended (Interconnexion de composants de périphérique étendue)

#### PDU

Power Distribution Unit (Unité de distribution de l'alimentation)

#### **POST**

Power-On Self-Test (Auto-test de mise sous tension)

#### PPM

Processor power module (Module d'alimentation du processeur)

#### PSP

ProLiant Support Pack (Pack de support Proliant)

#### RBSU

ROM-Based Setup Utility (Utilitaire de configuration basé sur la mémoire morte)

#### ROM

Read-Only Memory (Mémoire en lecture seule)

#### SAS

Serial Attached SCSI (Raccordement SCSI en série)

## SATA

Serial ATA (ATA série)

#### **SCSI**

Abréviation de Small Computer System Interface

#### SDRAM

Synchronous Dynamic RAM (Mémoire dynamique synchrone)

#### SFF

Small Form-Factor (Encombrement réduit)

#### SIM

Systems Insight Manager (gestionnaire SIM)

#### SSD

Support Software Diskette (Disquette logicielle de support)

## TCP/IP

Transmission Control Protocol/Internet Protocol (Protocole de contrôle de transmission/protocole Internet)

#### TMRA

Température ambiante de fonctionnement recommandée

#### UID

Unit Identification (Identification d'unité)

#### **Onduleur**

Alimentation sans coupure

#### USB

Universal Serial Bus (bus série universel)

#### **VGA**

Video Graphics Array (Carte vidéographique)

# Index

# A

Adaptateur de diagnostic [45](#page-44-0)  Alimentation, configuration requise [9](#page-8-0)  Appareils laser [66](#page-65-0)  Assistance technique [71](#page-70-0)  Audio [44](#page-43-0)  Auto-dépannage [71](#page-70-0)  Avertissements [10,](#page-9-0) [18](#page-17-0)  Avertissements sur le rack [10,](#page-9-0) [18](#page-17-0)  Avis canadien [64](#page-63-0)  Avis coréen [66](#page-65-0)  Avis de conformité [62,](#page-61-0) [65,](#page-64-0) [68](#page-67-0)  Avis de conformité japonais [65](#page-64-0)  Avis de recyclage de la pile pour Taïwan [68](#page-67-0)  Avis FCC [62,](#page-61-0) [63,](#page-62-0) [64](#page-63-0)  Avis taïwanais [66](#page-65-0) 

#### B

Batteries, avertissement d'épuisement insuffisant [32](#page-31-0)  Blocs d'alimentation [13,](#page-12-0) [31](#page-30-0) 

# C

Câbles [16,](#page-15-0) [64](#page-63-0)  Câbles, VGA 44 Carte mère, pile [61,](#page-60-0) [67](#page-66-0)  Cartes PCI [34](#page-33-0)  Cartes réseau [56](#page-55-0)  Cartouche [36](#page-35-0)  Circulation d'air, conditions requises [8,](#page-7-0) [9](#page-8-0)  Clavier [45](#page-44-0)  Codes d'erreur de détection [36](#page-35-0)  Commandes AT [46,](#page-45-0) [47](#page-46-0)  Conditions ambiantes [8](#page-7-0)  Conditions requises, circulation d'air [8](#page-7-0)  Conditions requises, espace [8](#page-7-0)  Conditions requises, température 9 Configuration requise, alimentation [9](#page-8-0)  Configuration, procédures [11](#page-10-0)  Conformité laser [66](#page-65-0)  Connecteurs PPM [42](#page-41-0)  Connexions en mauvais état [16](#page-15-0)  Considérations de sécurité [10,](#page-9-0) [17](#page-16-0) 

Contacter HP [50,](#page-49-0) [51,](#page-50-0) [71](#page-70-0)  Contrôleurs réseau [48](#page-47-0)  Cordon d'alimentation [18,](#page-17-0) [68](#page-67-0)  Correctifs [55](#page-54-0)  Corrections d'erreur [55](#page-54-0)  Couleur [44](#page-43-0)  Couleurs vidéo [44](#page-43-0)  Courts-circuits [42](#page-41-0) 

## D

Déclaration de conformité [63](#page-62-0)  Diagnostics des problèmes [16,](#page-15-0) [20](#page-19-0)  Disque dur, fond de panier [13](#page-12-0)  Disques durs [13](#page-12-0)  Documentation, informations importantes relatives à la sécurité [17](#page-16-0)  Drivers, mise à jour [15](#page-14-0) 

# E

Écran [44](#page-43-0)  Électricité statique [69](#page-68-0)  Enregistrement du serveur [11](#page-10-0)  Environnement optimal [8](#page-7-0)  Erreur d'unité DAT [36](#page-35-0)  Erreur de décompte mémoire [40,](#page-39-0) [41](#page-40-0)  Erreur grave [56](#page-55-0)  Erreurs de connexion [46,](#page-45-0) [47](#page-46-0)  Erreurs de lecture/écriture [36,](#page-35-0) [37](#page-36-0)  Erreurs logicielles [58](#page-57-0)  Étapes de diagnostic [20](#page-19-0) 

# F

Fonctions d'économie d'énergie [44](#page-43-0) 

# G

Gestion distante Lights-Out 100i [14](#page-13-0) 

# H

HP Insight Diagnostics [14](#page-13-0)  HP, assistance technique [71](#page-70-0)  HP, site Web [71](#page-70-0) 

I

Informations requises [50,](#page-49-0) [51](#page-50-0)  Informations sur les symptômes [19](#page-18-0)  Installation des options matérielles [10,](#page-9-0) [12](#page-11-0)  Installation en rack [10](#page-9-0)  Installation en rack [10](#page-9-0)  Installation, options du serveur [10,](#page-9-0) [12](#page-11-0)  Interview de protocoles [56](#page-55-0) 

#### J

Journal des erreurs [56](#page-55-0) 

#### K

KVM [44,](#page-43-0) [45](#page-44-0) 

# L

Linux [52,](#page-51-0) [57](#page-56-0) 

#### M

Mémoire non reconnue [41](#page-40-0)  Messages d'erreur [56](#page-55-0)  Microprogramme, mise à jour [60](#page-59-0)  Microprogramme, version [36,](#page-35-0) [60](#page-59-0)  Mise à jour de la ROM système [59](#page-58-0)  Mise à jour du système d'exploitation [55](#page-54-0)  Mise à la terre, conditions requises [10](#page-9-0)  Mise à la terre, méthodes [69](#page-68-0)  Mise hors tension [5](#page-4-0)  Mise sous tension [5](#page-4-0)  Modems [46,](#page-45-0) [47](#page-46-0) 

#### N

Notice sur le remplacement des piles [67](#page-66-0)  Notifications de service [16](#page-15-0)  Novell NetWare [52,](#page-51-0) [56](#page-55-0)  Numéro d'identification [62](#page-61-0)  Numéro de série [62](#page-61-0)  Numéros d'identification des avis de conformité [62](#page-61-0)  Numéros de téléphone [71](#page-70-0) 

#### O

Onduleur [9,](#page-8-0) [32](#page-31-0)  Options matérielles [12](#page-11-0)  Options, installation [10,](#page-9-0) [12](#page-11-0)  Options, serveur [12](#page-11-0) 

## P

Panne d'unité DAT [36](#page-35-0)  Panne du système d'exploitation [56](#page-55-0)  Panne logicielle [58](#page-57-0)  Panneau d'accès [5](#page-4-0)  Pas de tonalité [45](#page-44-0)  Périphérique, détection de panne [35,](#page-34-0) [37](#page-36-0)  Périphériques PCI, option [13](#page-12-0)  Périphériques tiers [34](#page-33-0)  Perte de données [35](#page-34-0)  Pile [32,](#page-31-0) [61,](#page-60-0) [67](#page-66-0)  Pile, remplacement [61,](#page-60-0) [67](#page-66-0)  PPM (module d'alimentation du processeur) [42](#page-41-0)  Précautions 18 Préinstallation du système d'exploitation [56](#page-55-0)  Prise en charge, ACPI [56](#page-55-0)  Problèmes audio [44](#page-43-0)  Problèmes d'alimentation [31](#page-30-0)  Problèmes d'imprimante [44](#page-43-0)  Problèmes de clavier [45](#page-44-0)  Problèmes de mémoire [40](#page-39-0)  Problèmes de module PPM [42](#page-41-0)  Problèmes de périphérique externe [43](#page-42-0)  Problèmes de souris [45](#page-44-0)  Problèmes inconnus [32](#page-31-0)  Problèmes logiciels [58](#page-57-0)  Problèmes matériels [33,](#page-32-0) [39](#page-38-0)  Problèmes vidéo [44](#page-43-0)  Problèmes, connexion [16,](#page-15-0) [46](#page-45-0)  Problèmes, diagnostics [16,](#page-15-0) [20](#page-19-0)  Processeurs [12,](#page-11-0) [41](#page-40-0) 

# R

Rack, stabilité [18](#page-17-0)  Récupération de données [35,](#page-34-0) [39](#page-38-0)  Réparation par le client (CSR) [72](#page-71-0)  Résolution des problèmes [16](#page-15-0)  Résolution des problèmes logiciels [58](#page-57-0)  Résolution des problèmes matériels [32](#page-31-0)  Ressources d'aide [71](#page-70-0)  Restauration [56](#page-55-0)  Revendeur agréé [71](#page-70-0)  ROM, réécriture [14,](#page-13-0) [59](#page-58-0)  ROM, types [59](#page-58-0) 

S

Sauvegarde, erreurs [38](#page-37-0)  Sauvegarde, restauration [56](#page-55-0)  SCO [53](#page-52-0)  Séquence de dépannage [20](#page-19-0)  Service Packs [55,](#page-54-0) [56](#page-55-0)  Services d'installation en option [7](#page-6-0)  Site, spécifications 9 Source d'alimentation [31](#page-30-0)  Souris [45](#page-44-0)  Spécifications, espace 8 Spécifications, mise à la terre [10](#page-9-0)  Supervision distante, présentation [14](#page-13-0)  Symboles, sur le matériel [17](#page-16-0)  Systèmes d'exploitation [11,](#page-10-0) [51,](#page-50-0) [55,](#page-54-0) [56,](#page-55-0) [57](#page-56-0)  Systèmes d'exploitation IBM OS/2 [54](#page-53-0)  Systèmes d'exploitation Microsoft [51](#page-50-0)  Systèmes d'exploitation Sun Solaris [54,](#page-53-0) [56](#page-55-0)  Systèmes d'exploitation, mise à jour [55](#page-54-0) 

# T

Température, conditions requises [9](#page-8-0)  Tonalité [45](#page-44-0) 

#### U

Union européenne, avis de conformité [64](#page-63-0)  Unité de distribution de l'alimentation (PDU) [10](#page-9-0)  Unité introuvable [37](#page-36-0)  Unités DAT [36](#page-35-0)  Utilitaire ROMPaq [14](#page-13-0)  Utilitaires [14](#page-13-0) 

#### V

Ventilation [8](#page-7-0)  VGA [44](#page-43-0)  Voyants [32](#page-31-0)  Voyants, panne des PPM [42](#page-41-0)  Voyants, résolution des problèmes [16,](#page-15-0) [20](#page-19-0)